## **ПРОГРАММНЫЕ ПРОДУКТЫ В МАТЕМАТИЧЕСКОМ МОДЕЛИРОВАНИИ ЧИСЛЕННОЕ РЕШЕНИЕ ОБЫКНОВЕННЫХ**

# **ДИФФЕРЕНЦИАЛЬНЫХ УРАВНЕНИЙ. ЗАДАЧА КОШИ**

*Методические указания к лабораторным работам для студентов бакалавриата направления 21.03.01*

> **САНКТ-ПЕТЕРБУРГ 2023**

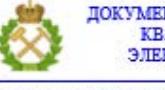

ДОКУМЕНТ ПОДПИСАН УСИЛЕННОЙ КВАЛИФИЦИРОВАННОЙ<br>ЭЛЕКТРОННОЙ ПОДПИСЬЮ

Сертификат: 00F3 503F 985D 6537 76D4 6643 ВD9В 6D2D 1С Бладелец: Пашкевич Наталья Владимировна<br>Действителен: с 27.12.2022 по 21.03.2024

Министерство науки и высшего образования Российской Федерации

Федеральное государственное бюджетное образовательное учреждение высшего образования Санкт-Петербургский горный университет

Кафедра информатики и компьютерных технологий

## ПРОГРАММНЫЕ ПРОДУКТЫ В МАТЕМАТИЧЕСКОМ МОДЕЛИРОВАНИИ ЧИСЛЕННОЕ РЕШЕНИЕ ОБЫКНОВЕННЫХ ДИФФЕРЕНЦИАЛЬНЫХ УРАВНЕНИЙ.

## ЗАДАЧА КОШИ

*Методические указания к лабораторным работам для студентов бакалавриата направления 21.03.01*

> САНКТ-ПЕТЕРБУРГ 2023

УДК 681.142.2 (073)

**ПРОГРАММНЫЕ ПРОДУКТЫ В МАТЕМАТИЧЕСКОМ МОДЕЛИ-РОВАНИИ. Численное решение дифференциальных уравнений. Задача Коши**: Методические указания к лабораторным работам **/** Санкт-Петербургский горный университет. Сост.: *О.Г. Быкова*. СПб, 2023. 48 с.

Методические указания предназначены для оказания помощи студентам при решении заданий по дисциплине «Программные продукты в математическом моделировании». Изложены теоретические сведения и рассмотрены решения типовых задач в табличном процессоре MS Excel и пакете компьютерной математики MathCAD.

Методические указания предназначены для студентов бакалавриата направления 21.03.01 «Нефтегазовое дело» .

Научный редактор доц. *А.Б. Маховиков*

Рецензент д. техн. наук *К.В. Столяров* (Корпорация «Телум Инк»)

 Санкт-Петербургский горный университет, 2023

#### **ВВЕДЕНИЕ**

Методические указания содержат материалы к заданиям дисциплины «Программные продукты в математическом моделировании» по темам «Численное решение обыкновенных дифференциальных уравнений первого порядка», «Численное решение систем обыкновенных дифференциальных уравнений первого порядка» «Численное решение обыкновенных дифференциальных уравнений второго порядка. Задача Коши». Приведены решения в табличном процессоре Microsoft Excel и пакете компьютерной математики MathCad

## <span id="page-3-0"></span>ЧИСЛЕННОЕ ИНТЕГРИРОВАНИЕ ОБЫКНОВЕННЫХ ДИФФЕРЕНЦИАЛЬНЫХ УРАВНЕНИЙ ПЕРВОГО ПО-**РЯДКА**

При изучении интегрального исчисления функций одного переменного ставилась задача отыскания неизвестной функции по ее производной. Т.е. было известно, что  $y'(x) = f(x)$ , где  $y(x)$  неизвестная функция от x, а  $f(x)$  - заданная функция. Это простейшее дифференциальное уравнение. Для его решения, т.е. отыскания неизвестной функции  $y(x)$ , нужно проинтегрировать данную функцию  $f(x)$ , а именно  $y(x) = \int f(x)dx$ . Чаще приходится иметь дело с уравнениями более сложного вида: в этих уравнениях помимо производной и независимой переменной присутствует сама неизвестная функция  $y(x)$ . Определение: дифференциальным уравнением первого порядка называется уравнение, связывающее неизвестную переменную, неизвестную функцию и ее производную  $y'(x) = f(x, y)$ . Такие уравнения называют обыкновенными дифференциальными уравнениями первого порядка. Многие научные и технические проблемы приводят к интегрированию дифференциальных уравнений. Обыкновенными дифференциальными уравнениями можно описать задачи движения системы взаимодействующих материальных точек, химической кинетики, электрических цепей, сопротивления материалов и многие другие. Поэтому решение обыкновенных дифференциальных уравнений занимает важное место среди прикладных

 $\mathbf{3}$ 

задач физики, химии и техники. Дифференциальные уравнения, в которых неизвестная функция зависит от нескольких аргументов, называются уравнениями в частных производных. Решением обыкновенного дифференциального уравнения называется всякая функция, обращающая уравнение в тождество при подстановке в него этой функции и ее производной.

Однако, не всегда дифференциальные уравнения допускают аналитическое решение, которое получили в данной задаче.

Решением обыкновенного дифференциального уравнения является функция. При решении конкретных задач нас будут интересовать частные решения, т.е. решения, удовлетворяющие начальным условиям  $y(x)_{x=x} = y_0 - 3$ адача Коши. Задача Коши (задача с начальными условиями) есть задача о нахождении частного решения, которое удовлетворяет начальным условиям. Если известно общее решение, то для задачи Коши постоянные, входящие в решение, находят из начальных условий.

#### Метод Эйлера

<span id="page-4-0"></span>Пусть требуется решить задачу Коши: найти решение дифференциального уравнения  $y'(x) = f(x, y)$  при начальном условии  $y(x) = y_0$  при  $x = x_0$  или  $y(x_0) = y_0$ . При численном решении уравнения задача ставится так: найти в точках  $x_0$ ,  $x_1$ ,  $x_2$ , ... $x_n$  приближения  $y_n$  точного решения  $y(x_n)$ . При численном решении обыкновенного дифференциального уравнения решением является не непрерывная функция, а набор дискретных значений. Разность между значениями аргумента х называют шагом сетки и чаще всего принимают постоянным, обозначая  $h$ .

Метод Эйлера заключается в том, что производная у' на основании ее определения заменяется отношением приращений  $y' = \lim \frac{\Delta y}{\Delta x} \approx \frac{\Delta y}{\Delta x} = f(x, y)$ . Тогда и  $\frac{\Delta y_0}{\Delta x_0} = f(x_0, y_0)$ . Это соотно-

шение можно записать следующим образом:  $\frac{y - y_0}{x - x_0} = f(x_0, y_0)$ .

 $\overline{\Lambda}$ 

Преобразуя это соотношение, получаем  $y = y_0 + (x - x_0) \cdot f(x_0, y_0)$ , т.е. получили выражение лля опрелеления значения решения лифференциального уравнения в точке, соседней к начальной точке. Т.к.  $x_1-x_0=h$ , соотношение можем переписать  $y_1 = y_0 + h \cdot f(x_0, y_0)$ . Это и есть расчетная формула метода Эйлера. Повторяя такие же рассуждения для следующих точек, получаем

$$
y_n = y_{n-1} + h \cdot f(x_{n-1}, y_{n-1}). \tag{1}
$$

Геометрически это означает, что искомая интегральная кривая  $y=y(x)$  заменяется прямолинейным отрезком, выходящим из начальной точки с угловым коэффициентом  $f(x_0, y_0)$ . И в качестве приближения искомой интегральной кривой получаем ломаную линию с вершинами в точках  $(x_m, y_n)$ , поэтому его еще иногда называют методом ломаных. Метод Эйлера позволяет решать не только дифференциальные уравнения первого порядка, типа рассмотренного выше. Метод можно обобщить для решения систем дифференциальных уравнений первого порядка и дифференциальных уравнений более высокого порядка.

Задание 1. С помошью метода Эйлера получить численное решение уравнения  $xy' + y = 0$ , удовлетворяющего условию  $y(1)=2$ на промежутке изменения  $x \in [1, 2]$ . Решить данное уравнение аналитически и сравнить точное и численное решения.

Решение. Решение будем получать в отдельных точках по формуле Эйлера, которая для данного уравнения имеет вид:

 $y_n = y_{n-1} + h \cdot \frac{-y_{n-1}}{x_{n-1}}$ . Решение выполняем в Microsoft Excel. В

столбце А записываем номер точки, в которой будет определяться решение. В соседнем столбце (В) записываем соответствующие значения аргумента х. В столбце С в первой строке располагаем начальное значение функции у. В следующей строке столбца записываем формулу вычисления функции по методу Эйлера, Формулу копируем на диапазон значений аргумента (рис. 1).

Данное уравнение имеет аналитическое решение - это уравнение с разделяющимися переменными. Преобразуем уравнение к

 $\overline{5}$ 

виду  $y' = -\frac{y}{x}$ . Струппируем члены, содержащие у в левой части уравнения,  $x -$  в правой части  $\frac{dy}{y} = -\frac{dx}{x}$ . Проинтегрируем левую и правую части уравнения  $\int \frac{dy}{y} = -\int \frac{dx}{x}$  и получим  $\ln y = -\ln x + C$ . Потенцируя, получаем  $y = \frac{C}{x}$ . Постоянную С определяем из начального условия  $2 = \frac{C}{1}$ , то есть С=2. Для сопоставления вычислим точное значение решения дифференциального уравнения в тех же точках, в которых получили численное значение. И оценим относительную погрешность численного решения (рис. 1, 2). **1966** ABC DE

|   |     |          | h             | 0.2                           |  |          |
|---|-----|----------|---------------|-------------------------------|--|----------|
| 2 | x   |          | yteor         | погрешность                   |  | $\equiv$ |
| 3 |     |          |               |                               |  |          |
|   | 1.2 | 1.6      | 1,6666667     | 0.04                          |  |          |
| 5 | 1,4 |          |               | 1,333333 1,4285714 0,06666667 |  |          |
| 6 | 1.6 | 1,142857 |               | 1,25 0,08571429               |  |          |
|   | 1,8 |          | 1,1111111     | 0.1                           |  |          |
| 8 |     | 0,888889 |               | 0,11111111                    |  |          |
|   |     | Лист 1   | Лист2 / Лист3 | Ш                             |  |          |

Рис. 1. Сопоставление точного и численного решений (режим отображения чисел)

|          | А | B                                  | с       | D                |  |
|----------|---|------------------------------------|---------|------------------|--|
|          |   |                                    | h       | 0.2              |  |
| 2        | x | ٧                                  | yteor   | погрешность      |  |
| 3        |   | 2                                  | $=2/A3$ | $=ABS(B3-C3)/C3$ |  |
| 4        |   | $=$ A3+\$D\$1 =B3+\$D\$1*(-B3/A3)  | $=2/A4$ | $=ABS(B4-C4)/C4$ |  |
| 5        |   | $= A4+SDS1$ = B4+SDS1*(-B4/A4)     | $=2/45$ | $=ABS(B5-C5)/C5$ |  |
| 6        |   | $=$ A5+\$D\$1 = B5+\$D\$1*(-B5/A5) | $=2/46$ | $=ABS(B6-C6)/C6$ |  |
|          |   | $= A6 + $D$1$ =B6+\$D\$1*(-B6/A6)  | $=2/AT$ | $=ABS(B7-C7)/C7$ |  |
| 8        |   | $=$ A7+\$D\$1 =B7+\$D\$1*(-B7/A7)  | $=2/AB$ | =ABS(B8-C8)/C8   |  |
| $\Omega$ |   |                                    |         |                  |  |

Рис. 2. Сопоставление точного и численного решений (режим отображения формул)

Представим графически оба решения (рис. 3).

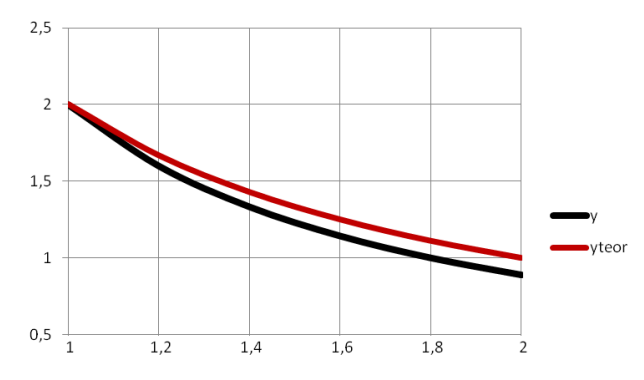

Рис. 3. Графики точного и численного решений

В пакете MathCAD имеется несколько функций для решения обыкновенных лифференциальных уравнений. Одна из них - специальная функция для решения обыкновенных дифференциальных уравнений – *odesolve* (ordinary differentional equation solve). Она имеет три аргумента:  $x$  – аргумент искомой функции  $f(x)$ ,  $b$  – конец интервала интегрирования,  $n -$  число шагов интегрирования. Решение с использованием этой функции происходит по следующей схе- $Me$ :

• вводится слово given, указывающее на то, что далее следует решаемое дифференциальное уравнение и его начальные условия;

• вводится решаемое дифференциальное уравнение. Для записи знака производной используется комбинация клавиш Ctrl и F7. Возможно написание уравнения с использованием дифференциала. Тогда знак дифференциала выбирается с палитры Calculus. Далее вводится начальное условие. При записи уравнения, равно как и начального условия ставится «жирный» знак равенства с палитры Boolean;

 $\bullet$  вводится затем встроенная функция odesolve $(x,b,n)$  с присвоением ей уникального имени и с численными значениями b и n;

• задаются значения аргумента, в которых нужно узнать решение. Далее пишется имя результата работы функции

 $\overline{7}$ 

odesolve(x,b,n) как функции аргумента, ставится знак равенства и пакет выводит значения в заданных точках.

Полученное решение можно вывести в виде таблицы. Для этого присвоить переменной *х* значения, соответствующие желаемому диапазону изменения функции *f(x),* ввести имя, присвоенное функции *odesolve*, нажать клавишу «равно» для получения решения в виде таблицы (рис. 4). Решение можно также вывести графически, что более наглядно.

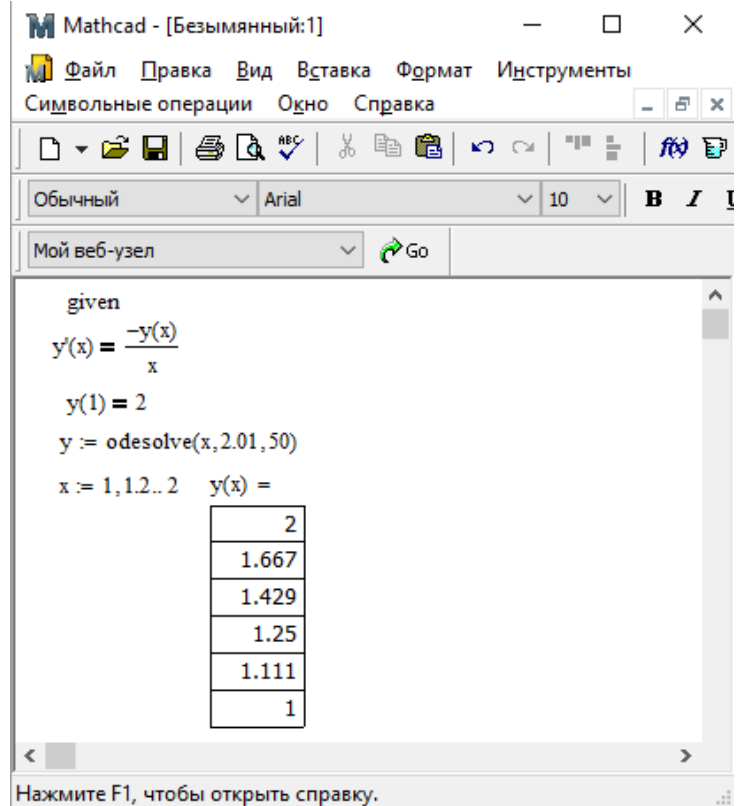

Рис. 4. Решение дифференциального уравнения функцией odesolve

#### <span id="page-9-0"></span>ВАРИАНТЫ ЗАДАНИЯ 1

Решить задачу Коши для обыкновенного дифференциального уравнения первого порядка  $y'(x) = f(x, y(x))$ . Найти точное и численное решения уравнения на заданном промежутке изменения аргумента при заданном начальном условии. Численное решение уравнения найти методом Эйлера и оценить ошибку. Решение выполнить в Microsoft Excel. Решить уравнение в пакете Mathcad, используя функцию odesolve.

В отчете привести:

• точное (аналитическое) решение уравнения;

• формулу Эйлера вычисления численного решения уравнения;

• численное решение по формуле Эйлера и значения точного решения в этих точках в Microsoft Excel;

• графики точного и численного решений Microsoft Excel;

• оценку максимальной погрешности численного решения;

• описание функции решения обыкновенного дифференциального уравнений odesolve;

• решение, полученное в пакете Mathcad с использованием функции odesolve.

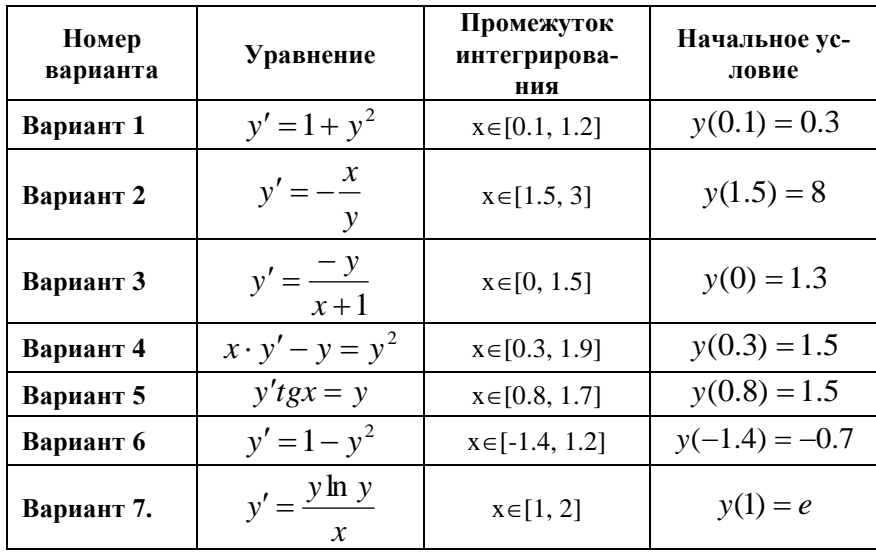

 $\overline{9}$ 

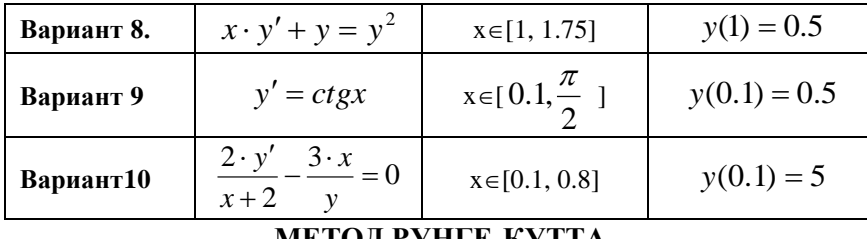

#### МЕТОД РУНГЕ-КУТТА

<span id="page-10-0"></span>Погрешность метода Эйлера велика, поэтому на практике чаще используется метод Рунге-Кутта. Существуют формулы Рунге-Кутта нескольких видов. Мы будем производить расчеты формулами четвертого порядка, которые имеют вид:

$$
y_{k+1} = y_k + \frac{k_1 + 2 \cdot k_2 + 2 \cdot k_3 + k_4}{6} \tag{2}
$$

$$
\text{rate } k_1 = h \cdot f(x_k, y_k), \ k_2 = h \cdot f\left(x_k + \frac{h}{2}, y_k + \frac{k_1}{2}\right), \tag{3}
$$
\n
$$
k_3 = h \cdot f\left(x_k + \frac{h}{2}, y_k + \frac{k_2}{2}\right), \ k_4 = h \cdot f\left(x_k + h, y_k + k_3\right).
$$

В формулах (2, 3) использованы обозначения:  $h$  – шаг изменения аргумента  $x, f(x, y)$  - правая часть решаемого дифференциального уравнения  $y'(x) = f(x, y)$ . При вычислении значения функции в точке  $x_{k+1}$  ( $y_{k+1}$ ) последовательно вычисляются значения вспомогательных коэффициентов  $k_1$ ,  $k_2$ ,  $k_3$ ,  $k_4$ .

Метод Рунге-Кутта является более трудоемким, чем метод Эйлера. На каждом шаге вычислительного процесса требуется четырехкратное вычисление правой части дифференциального уравнения. Тем не менее, этот метод является самым распространенным методом решения обыкновенных дифференциальных уравнений. Вычисления в Microsoft Excel выполняются с использованием приема копирования формул.

Задание 2. С помощью метода Рунге-Кутта получить приближенное решение уравнения  $y' = 1 + 0.8 \cdot y \cdot \sin x$ , удовлетворяющего условию  $y(0)=1.6$  на промежутке изменения  $x \in [0,1]$ .

**Решение**. Решение в табличном процессоре Microsoft Excel. В первый столбец заносим значения аргумента *х*, при которых вычисляется функция *у(х).* В соседнем столбце второй строки около начального значения аргумента *х* записываем заданное значение функции *у* (рис. 5). В соседних четырех столбцах производим вычисление вспомогательных коэффициентов *k1, k2, k3, k<sup>4</sup>* по формулам (2) (рис. 6). В следующий свободный столбец заносим значение шага изменения аргумента, который входит во все формулы.

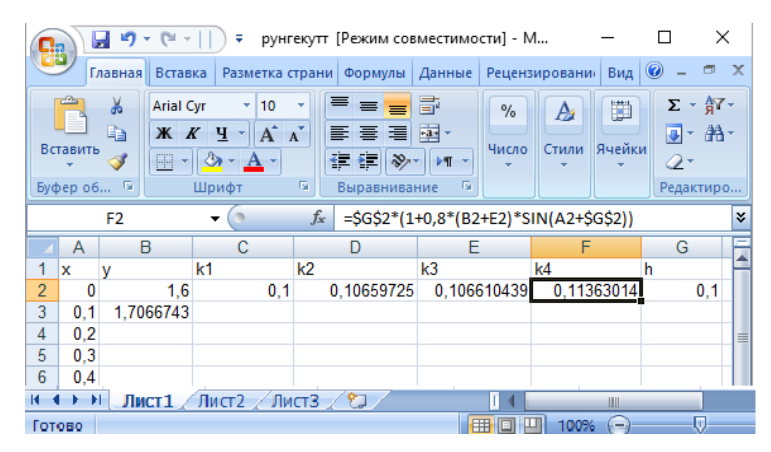

Рис. 5. Ввод формул для вычисления

На основе вычисленных значений вспомогательных коэффициентов по формуле 6 определяем значение функции в первой точке. Далее выделяем диапазон ячеек с формулами, и производим их копирование на диапазон изменения аргумента *х* (рис. 6).

|                |                      | Ы<br>L٦                                           | Ξ                                       | рунгекутт [Режим совместимости] - М                                                            |                                                                 |                            | П                                                        | ×            |
|----------------|----------------------|---------------------------------------------------|-----------------------------------------|------------------------------------------------------------------------------------------------|-----------------------------------------------------------------|----------------------------|----------------------------------------------------------|--------------|
|                |                      | Главная<br>Вставка                                | Разметка страни                         | Формулы                                                                                        | Данные                                                          | Рецензировани<br>Вид       | 卣<br>$\circledcirc$                                      | $\mathbf{x}$ |
|                | Вставить<br>Буфер об | ¥<br><b>Arial Cyr</b><br>Ga<br>Ж<br>FFI<br>Í<br>局 | 10<br>$A^{\uparrow}$<br>ч<br>K<br>Шрифт | $=$<br>$=$<br>$\mathbf{A}^{\mathbf{r}}$<br>≣<br>罩<br>들<br>信<br>$\gg$<br>福<br>履<br>Выравнивание | 暈<br>$\frac{9}{6}$<br>F2H +<br>Число<br>$\triangleright$ ¶<br>厬 | ₩<br>Ai<br>Ячейки<br>Стили | Σ - 舒 -<br>AA<br>$\overline{\bullet}$<br>Q,<br>Редактиро |              |
|                |                      | B <sub>3</sub>                                    | O<br>▼                                  | $f_x$                                                                                          | $= B2+(C2+2)D2+2*E2+F2)/6$                                      |                            |                                                          | ×.           |
|                | A                    | B                                                 | C                                       | D                                                                                              | E                                                               | F                          | G                                                        |              |
|                | x                    | ٧                                                 | k1                                      | k2                                                                                             | k3                                                              | k4                         | h                                                        |              |
| $\overline{2}$ | $\Omega$             | 1.6                                               | 0.1                                     | 0.10659725                                                                                     | 0.106610439                                                     | 0.11363014                 | 0,1                                                      |              |
| 3              | 0.1                  | 1.7066743                                         | 0.11363065                              | 0.121082607                                                                                    | 0.121127151                                                     | 0.129050247                |                                                          |              |
| 4              | 0.2                  | 1,8278577                                         | 0.12905114                              | 0.137454648                                                                                    | 0.137537811                                                     | 0.146465126                |                                                          |              |
| 5              | 0,3                  | 1.9654412                                         | 0.14646621                              | 0.155924556                                                                                    | 0.156054285                                                     | 0.16609194                 |                                                          |              |
| 6              | 0,4                  | 2.1215272                                         | 0.16609293                              | 0.176713083                                                                                    | 0.176897859                                                     | 0.188153892                |                                                          |              |
| $\overline{7}$ | 0,5                  | 2.2984386                                         | 0.18815441                              | 0,200042997                                                                                    | 0.200291557                                                     | 0.212871134                |                                                          |              |
| 8              | 0,6                  | 2.4987211                                         | 0.21287072                              | 0.22612842                                                                                     | 0.226449355                                                     | 0.240448238                |                                                          |              |
| 9              | 0.7                  | 2.7251335                                         | 0.24044633                              | 0.25516043                                                                                     | 0.255561617                                                     | 0.271057582                |                                                          |              |
| 10             | 0.8                  | 2.9806248                                         | 0.27105355                              | 0.28728829                                                                                     | 0.287776163                                                     | 0.304818114                |                                                          |              |
| 11             | 0,9                  | 3.2682916                                         | 0.30481126                              | 0.322595851                                                                                    | 0.323174501                                                     | 0.341769159                |                                                          |              |
| 12             |                      | 3.5913118                                         | 0.34175877                              | 0.361072958                                                                                    | 0.361743101                                                     | 0,381839326                |                                                          |              |
| $H - 4$        | Ħ                    | Лист1                                             | Лист2<br>Лист3                          |                                                                                                | п                                                               | Ш                          |                                                          |              |
|                |                      |                                                   | Среднее: 0,67941999                     | Количество: 50                                                                                 | Сумма: 33,97099948                                              | 囲                          | 四<br>100%<br>O                                           |              |

Рис. 6. Завершение вычисления решения методом Рунге-Кутта

На рис. 7 представлен фрагмент таблицы Microsoft Excel с решением в режиме отображения формул.

Полученное решение хорошо представить графически. Это производится с помощью мастера диаграмм, категория – «точечная» на основе первых двух столбцов, содержащих значения аргумента и функции. Результат построения представлен на рис. 8.

| <b>CH</b><br>Ы<br><b>in</b><br>83                                                                                                    |                                                                                                    | рунгекутт [Режим совместимости] - Microsoft Excel                                                                                                    |                                                                                                    |                                                           |                                                                |             | Работа с диагра                                      |                         |                                                            | □              | X                  |
|----------------------------------------------------------------------------------------------------|----------------------------------------------------------------------------------------------------|----------------------------------------------------------------------------------------------------|----------------------------------------------------------------------------------------------------|-----------------------------------------------------------|----------------------------------------------------------------|-------------|------------------------------------------------------|-------------------------|------------------------------------------------------------|----------------|--------------------|
| Главная Вставка                                                                                                    |                                                                                                    | Разметка страниць Формулы   Данные   Рецензирование   Вид                                                                                                    |                                                                                                    |                                                           |                                                                |             | Конструктор   Макет                                  |                         | Формат                                                     | $\circledcirc$ | $\Box$<br>- 30     |
| ¥<br>œ<br>$K$ $K$<br>Вставить<br>Буфер об <sup>Ба</sup>                                                                                                    | Calibri (Осно * 10<br>$A^A$<br>ч<br>♦<br>А<br>Шрифт<br>Fs.                                                                                                    | $\equiv$<br>$\equiv$<br>罩<br>≣<br>毒<br>疆<br>律<br>$\mathcal{D}_{\mathcal{F}}$<br>Выравнивание                                                                                    | ē.<br>中国<br>$\blacktriangleright$ T<br>Гs.                                                                           | Общий<br>$^{+60}_{000}$ + $^{00}_{00}$                    | $\frac{1}{2}$ - %<br>000<br>$\overline{\mathbb{F}_M}$<br>Число | Ai<br>Стили | Н=Вставить ▼<br>Э№ Удалить -<br>№ Формат *<br>Ячейки | Σ<br>$\bullet$<br>Q۰    | 氚<br>Сортировка<br>и фильтр - выделить -<br>Редактирование |                | Найти и            |
| Диаграмма 1                                                                                                    | $\sqrt{2}$<br>۰                                                                                                    | $f_x$                                                                                                    |                                                                                                    |                                                           |                                                                |             |                                                      |                         |                                                            |                | ¥                  |
| B<br>$\mathbf{C}$<br>D<br>E<br>F<br>G<br>н<br>A<br>J                                                                                                    |                                                                                                    |                                                                                                    |                                                                                                    |                                                           |                                                                |             |                                                      |                         |                                                            |                |                    |
| 1<br>x<br>l٧<br>$\overline{2}$<br>O<br>3<br>1,706674253<br>0.1<br>4<br>0.2<br>1.827857655<br>5<br>1.965441186<br>0.3<br>6<br>2.121527158<br>0.4<br>7<br>0.5<br>2.298438608<br>8<br>2.498721051<br>0.6<br>9<br>2.725133469<br>0.7<br>10<br>0.8<br>2.980624805<br>11<br>0.9<br>3.268291566<br>12<br>1 3.591311753<br>13 | k1<br>1.6<br>0.1<br>0,11363065<br>0.129051141<br>0.146466207<br>0.166092927<br>0.188154413<br>0.212870723<br>0.240446334<br>0.271053549<br>0,304811259<br>0.341758771 | k <sub>2</sub><br>0.10659725<br>0.121082607<br>0.137454648<br>0.155924556<br>0.176713083<br>0.200042997<br>0.22612842<br>0.25516043<br>0.28728829<br>0,322595851<br>0.361072958 | k <sub>3</sub><br>0.106<br>$0,12^{-}$<br>0,13<br>0.156<br>0.176<br>0.200<br>0,226<br>0.258<br>0.287<br>0,323<br>0,36 | 4<br>3.5<br>з<br>2,5<br>$\overline{2}$<br>1,5<br>1<br>0,5 |                                                                |             |                                                      |                         |                                                            |                |                    |
| 14<br>15<br>16<br>17<br>$H - 4$<br>٠<br>H<br>Лист1<br>Готово                                                                                                    | Лист2 Лист3                                                                                                    | /物<br>Среднее: 1,458364614                                                                                                    | Количество: 24                                                                                                    | o                                                         | 0.2<br>0<br>Сумма: 32,08402151                                 |             | 0.4<br>0,6<br><br>Ш<br><b>BD</b><br>画                | 0,8<br>$\Theta$<br>100% | 1                                                          | ω              | 1,2<br>$\bigoplus$ |

Рис. 7. Графическое представление решения

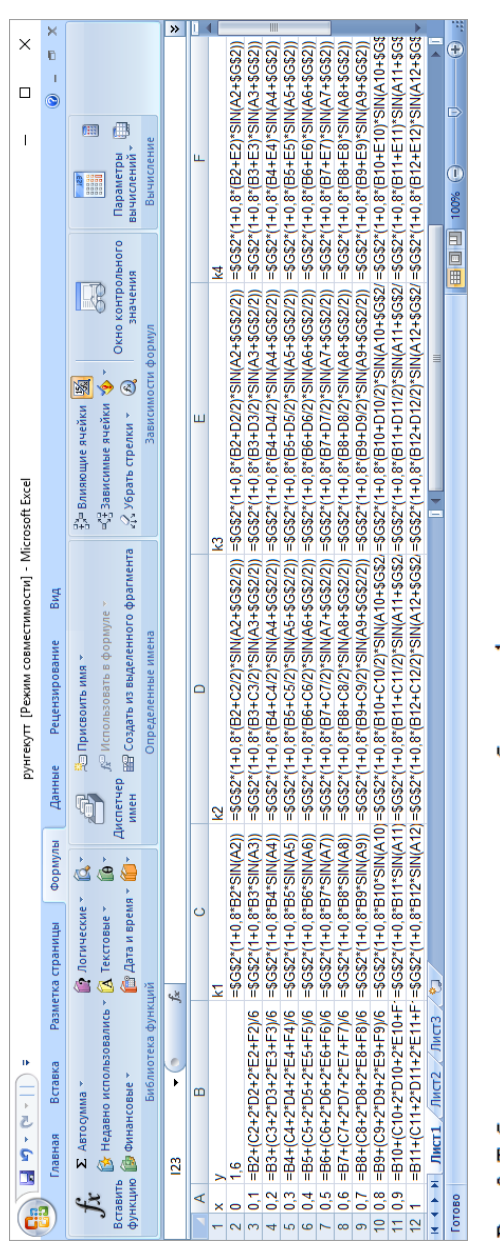

Рис. 8. Таблица с вычислениями в режиме отображения формул

#### Решение в пакете MathCAD

В пакете MathCAD кроме функции odesolve имеется функция решения обыкновенных дифференциальных уравнений и систем дифференциальных уравнений методом Рунге-Кутта - **rkfixed**. Эта функция работает стабильнее, чем упоминаемая выше функция odesolve. Она имеет пять аргументов:

- имя переменной с начальным условием;
- левый конец промежутка интегрирования;
- правый конец промежутка интегрирования;
- число точек деления промежутка интегрирования;

 имя функции в пакете MathCAD, где описана правая часть дифференциального уравнения.

На рис. 9 приведено решение задания с использованием функции rkfixed.

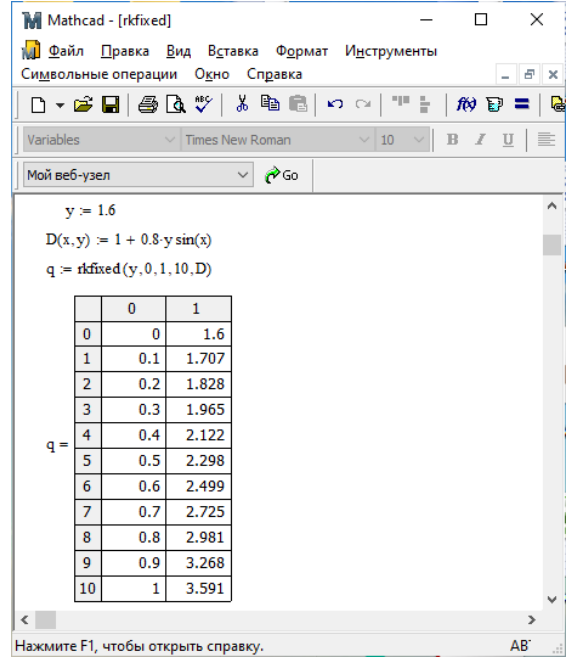

Рис. 9. Решение уравнения с использованием функции rkfixed

Результат вычислений заносится пакетом в матрицу, где первый столбец - значения аргумента  $x$ , второй - значения функции при этих значениях аргумента.

Полученное решение может быть представлено графически средствами пакета. Для этого нужно построить график зависимости решения от аргумента х, т.е. показать зависимость величин, расположенных во втором столбце от значений аргумента, расположенных в первом столбце. Так как отсчет в MathCAD начинается с нуля, нужно по оси абсцисс отложить значения нулевого столбца, по оси ординат - первого.

Выделение *n*-го столбца матрицы *M* в MathCAD производится оператором М<sup>«п»</sup>. Это достигается одновременным нажатием клавиш *M* Ctrl ^ *n*. Решение можно показать графически, т.к. решение является матрицей, где в нулевом столбце - значения аргумента, в первом столбце – значения функции (рис. 10).

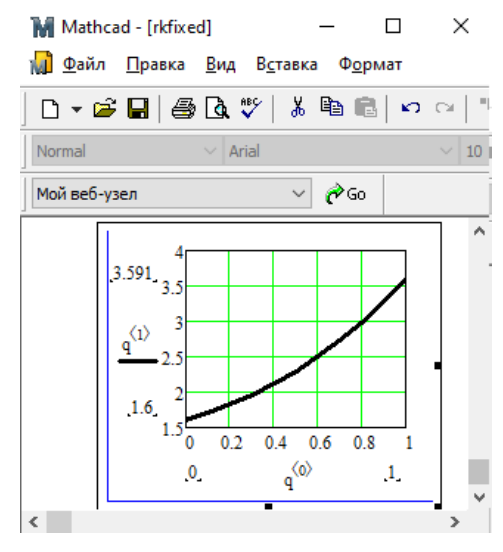

Рис. 10. Графическое представление решения

Это уравнение можно решить и с помощью функции odesolve (рис. 11).

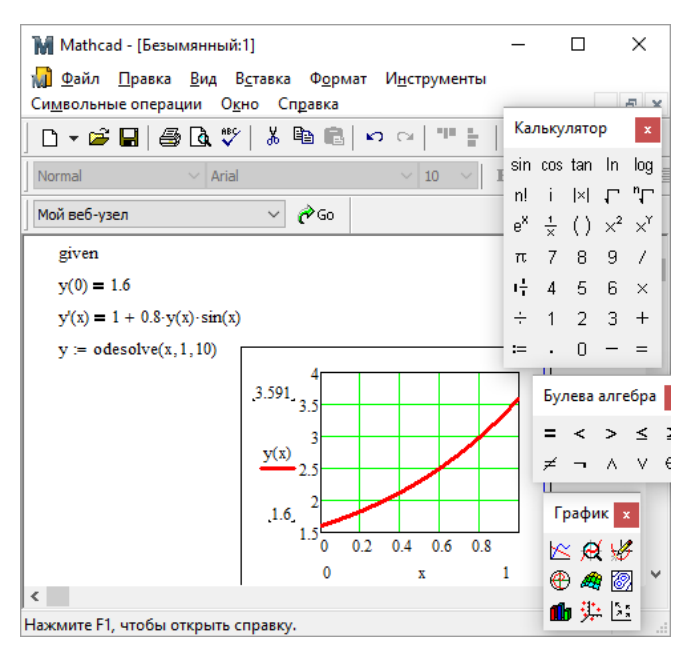

Рис. 11. Решение с использованием функции odesolve

#### <span id="page-17-0"></span>ВАРИАНТЫ ЗАДАНИЯ 2

С помощью метода Рунге-Кутта получить численное решение обыкновенного дифференциального уравнения  $y' = f(x, y(x))$ на промежутке изменения  $x \in [a, b]$ , удовлетворяющее условию  $y(a)=y_0$ . Сравнить с решением уравнения методом Эйлера. Решить данное уравнение в пакетах Microsoft Excel и MathCAD.

В отчете привести:

• формулу Рунге-Кутта вычисления решения уравнения;

• решение по формуле Рунге-Кутта в Microsoft Excel в табличной и графической форме;

• решение по формуле Эйлера в Microsoft Excel в табличной и графической форме;

• максимальное расхождение результатов;

• описание функции решения обыкновенного дифференциального уравнений методом Рунге-Кутта rkfixed;

 решение, полученное в пакете Mathcad с использованием функции rkfixed и odesolve;

#### сравнить решения.

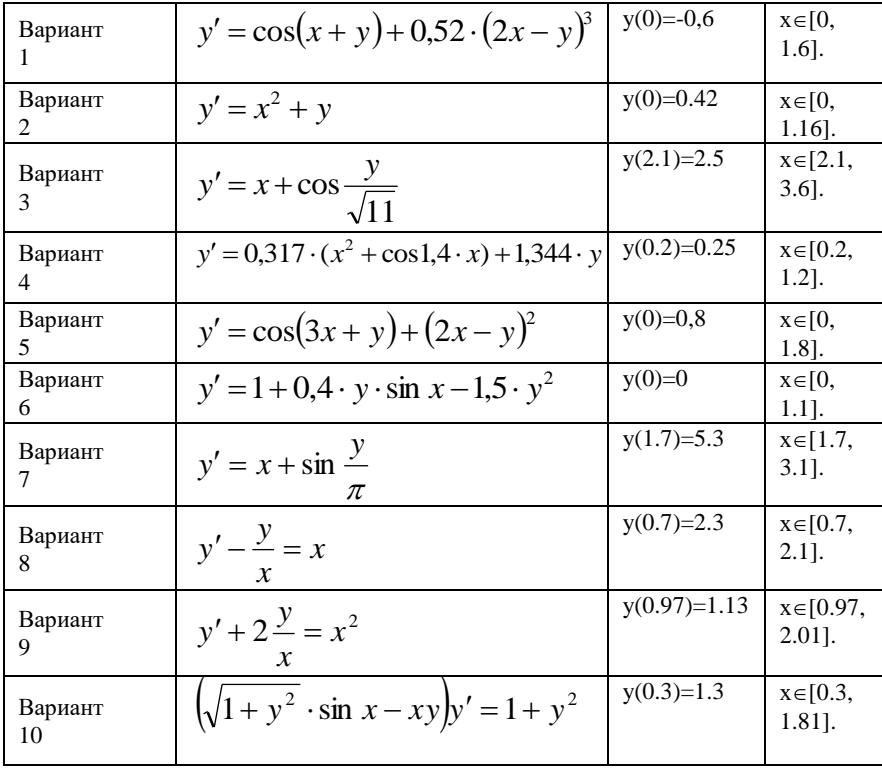

18

## <span id="page-19-0"></span>ЧИСЛЕННОЕ ИНТЕГРИРОВАНИЕ СИСТЕМЫ ДВУХ ДИФ-ФЕРЕНЦИАЛЬНЫХ УРАВНЕНИЙ ПЕРВОГО ПОРЯДКА. МЕТОД ЭЙЛЕРА

Системой дифференциальных уравнений называется совокупность уравнений, содержащих несколько неизвестных функций и их производные, причем в каждое из уравнений входит хотя бы одна производная. Общий вид системы обыкновенных дифференциальных уравнений первого порядка имеет вид

$$
\begin{cases}\n\frac{dy_1}{dx} = f_1(x, y_1, y_2, \dots, y_n) \\
\frac{dy_2}{dx} = f_2(x, y_1, y_2, \dots, y_n) \\
\frac{dy_n}{dx} = f_n(x, y_1, y_2, \dots, y_n)\n\end{cases} (4)
$$

где  $y_1$ ,  $y_2$ ,  $y_3$ , ...,  $y_n$  – неизвестные функции от независимой переменной *х*, подлежащие определению, а  $f_1, f_2, \ldots, f_n$  – известные функции от х, у<sub>1</sub>, у<sub>2</sub>, ... у<sub>n</sub>, заданные и непрерывные в некоторой области. Число п называется порядком системы.

Совокупность п функций  $y_n = \varphi_n(x)$ ,  $y_1 = \varphi_1(x), y_2 = \varphi_2(x),$ 

 $\sqrt{1}$ 

определенных в интервале  $(a,b)$ , называется решением системы в интервале  $(a,b)$ , если функции (5) обращают уравнения системы (4) в тождества, справедливые при всех значениях х из промежутка (a,b).

 $(5)$ 

Задача нахождения решения системы, удовлетворяющего начальным условиям

$$
y_1 = y_1^0(x), y_2 = y_2^0(x), y_n = y_n^0(x) npu x = x_0,
$$

 $x_0, y_1^0(x), y_2^0(x), \dots, y_n^0(x)$  заданные числа (начальные данные) называется задачей Коши.

При нахождении численного решения системы обыкновенных двух дифференциальных уравнений первого порядка, к каждому из них применяют формулы Эйлера или Рунге-Кутта. Рассмотрим решение системы двух обыкновенных дифференциальных уравнений первого порядка

$$
\begin{cases}\n\frac{dy(x)}{dx} = f_1(x, y(x), z(x)) \\
\frac{dz(x)}{dx} = f_2(x, y(x), z(x))\n\end{cases}
$$
\n(6)

где  $y(x)$ ,  $z(x)$  – неизвестные функции от независимой переменной x, подлежащие определению,  $f_1(x, y(x), z(x))$ ,  $f_2(x, y(x), z(x))$  – известные функции, заданные и непрерывные.

К каждому уравнению системы применяем формулу Эйлера

$$
\begin{cases}\n y_{n+1} = y_n + h \cdot f_1(x, y_n, z_n) \\
 z_{n+1} = z_n + h \cdot f_2(x, y_n, z_n)\n\end{cases} (7).
$$

Задание 3. Найти численное решение системы двух обыкновенных дифференциальных уравнений первого порядка

$$
\begin{cases}\ny' = y + z \\
z' = -5y - 5z\n\end{cases}
$$
\n(8)

при изменении аргумента на промежутке  $x \in [0,1]$  при начальных условиях  $y(0)=0.5$ ,  $z(0)=1$ .

Решение. Применим формулы Эйлера (7) к каждому уравнению системы

$$
\begin{cases}\ny_{n+1} = y_n + h\left(y_n + z_n\right) \\
z_{n+1} = z_n + h\left(-5y_n - 5z_n\right)\n\end{cases} \tag{9}
$$

Решение выполним в табличном процессоре Microsoft Excel. В первой строчке столбцов А, В, С напишем названия величин, которые расположим в этих столбцах. В столбце А запишем значения аргумента с выбранным шагом (в данном примере равном 0,1). Во второй строчке столбцов В и С запишем заданные начальные условия. В третьей строчке столбцов В и С напишем формулы Эйлера для данной задачи (8). Выделим диапазон ячеек с формулами Эйле-

ра и скопируем его на диапазон ячеек с значениями аргумента (рис. 12).

|         | W<br>iŋ.                            | Кн<br>k k      |                                                        | П             | ×                |
|---------|-------------------------------------|----------------|--------------------------------------------------------|---------------|------------------|
|         | Гла    Вст.   Раз                   |                | $\phi$ or $\left $ $\Delta$ ar Peu B $\right $ $\circ$ |               | 卣<br>$\mathbf x$ |
|         | Ж<br>le.<br>Вставить<br>履<br>Буферо | $\mathbf{A}$   | 亖<br>Шрифт Выравнивание Число                          | $\frac{9}{6}$ | A<br>Стили       |
|         | D <sub>26</sub>                     |                | $\sqrt{2}$                                             | $f_x$         | ¥                |
|         | А                                   | B              | с                                                      | D             |                  |
| 14      |                                     |                |                                                        |               |                  |
| 15      | Ιx                                  | y              | z                                                      |               |                  |
| 16      | 0                                   | 0,5            | 1                                                      |               |                  |
| 17      | 0,1                                 | 0,65           | 0,25                                                   |               |                  |
| 18      | 0,2                                 | 0,74           | $-0,2$                                                 |               |                  |
| 19      | 0,3                                 | 0,794          | $-0,47$                                                |               |                  |
| 20      | 0,4                                 | 0,8264         | $-0,632$                                               |               |                  |
| 21      | 0,5                                 | 0,84584        | $-0,7292$                                              |               |                  |
| 22      | 0,6                                 | 0,857504       | $-0,78752$                                             |               |                  |
| 23      | 0,7                                 | 0,864502       | $-0,82251$                                             |               | ≡                |
| 24      | 0,8                                 | 0,868701       | $-0,84351$                                             |               |                  |
| 25      | 0,9                                 | 0,871221       | $-0,8561$                                              |               |                  |
| 26      | 1                                   | 0,872733       | $-0,86366$                                             |               |                  |
| 27<br>м | ы                                   | Лист2<br>Лист1 | лп                                                     | III.          | ÞГ               |
|         | Готово                              | 靈回凹            | $100%$ $(-)$                                           | Ū             | ⊕                |

Рис. 12. Решение системы по формуле Эйлера в режиме отображения чисел

На рис. 13 приведен фрагмент таблицы Microsoft Excel в режиме отображения формул. Представим графически полученное решение (рис. 14). Выделяем столбцы, содержащие значения аргумента, функций *y, z* и строим диаграмму типа «точечная».

| $15 \times$     |        | ۷                     | z                          |
|-----------------|--------|-----------------------|----------------------------|
| 16 0            |        | 0,5                   | 1                          |
| 17              | 0,1    | $= B16+0,1*(B16+C16)$ | $=$ C16+0,1*(-5*B16-5*C16) |
| 18 <sup>1</sup> | 0,2    | $= B17+0,1*(B17+C17)$ | $=$ C17+0,1*(-5*B17-5*C17) |
| 19              | 0,3    | =B18+0,1*(B18+C18)    | =C18+0,1*(-5*B18-5*C18)    |
|                 | 20 0,4 | $= B19+0,1*(B19+C19)$ | =C19+0,1*(-5*B19-5*C19)    |
|                 | 21 0,5 | $= B20+0,1*(B20+C20)$ | =C20+0,1*(-5*B20-5*C20)    |
|                 | 22 0,6 | $= B21+0,1*(B21+C21)$ | =C21+0,1*(-5*B21-5*C21)    |
| 23 <sub>1</sub> | 0,7    | =B22+0,1*(B22+C22)    | =C22+0,1*(-5*B22-5*C22)    |
| 24              | 0,8    | $= B23+0,1*(B23+C23)$ | $=$ C23+0,1*(-5*B23-5*C23) |
| 25              | 0,9    | $= B24+0,1*(B24+C24)$ | $=$ C24+0,1*(-5*B24-5*C24) |
| 26              | 11     | $= B25+0.1*(B25+C25)$ | $=C25+0,1*(-5*B25-5*C25)$  |
| 77              |        |                       |                            |

Рис. 13. Решение системы по формуле Эйлера в режиме отображения формул

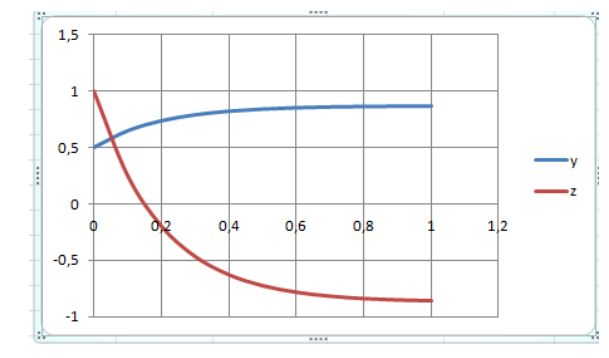

Рис. 14. Графическое представление решения

## Решение системы двух обыкновенных дифференциальных уравнений первого порядка в пакете MathCad

Функция rkfixed, предназначенная для решения дифференциального уравнения первого порядка методом Рунге-Кутта, может быть применена для решения системы двух обыкновенных дифференциальных уравнений первого порядка. В этом случае ее аргументы записываются в векторном виде. Пусть  $q$  – вектор, первая компонента которого содержит функцию  $y(x)$  системы, вторая - функцию

 $z(x)$  системы, то есть  $q = \begin{pmatrix} y \\ z \end{pmatrix}$ ,  $q = \begin{pmatrix} 0.5 \\ 1 \end{pmatrix}$  для данной задачи. Первое

уравнение системы - первая компонента переменной, содержащей первое уравнение системы, второе уравнение - вторая компонента со вторым уравнением системы, то есть.

$$
D(x,q) := \begin{pmatrix} q_0 + q_1 \\ -5 \cdot q_0 - 5 \cdot q_1 \end{pmatrix}
$$

Обращение к функции и решение приведено на рис. 15.

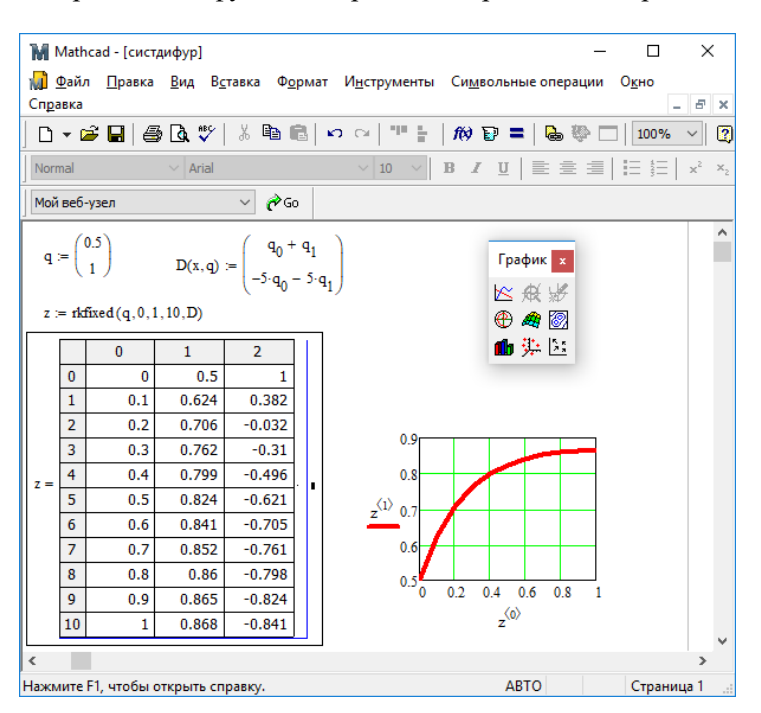

Рис. 15. Решение в пакете Mathcad

Надо помнить при этом, что аргумент в решении расположен в первом столбце матрицы решения, первая искомая функция - во втором, вторая - в третьем столбцах матрицы. Значит, на графике

23

надо по оси абсцисс откладывать числа из нулевого столбца матрицы (в mathcad номер элементов считается от нуля), по оси ординат значения первого и второго столбцов. Для выделения столбца в пакете mathcad используются угловые скобки как надстрочный символ. Чтобы их набрать, можно воспользоваться кнопкой панели «Матрицы».

Видно, что решения несколько отличаются. Это вызвано тем, что в разных пакетах использованы разные методы.

#### Решение в MS Excel по методу Рунге-Кутта

Формулы Рунге-Кутта применяем к каждому из уравнений системы:

$$
y_{n+1} = y_n + \frac{ky_1 + 2ky_2 + 2ky_3 + ky_4}{6}
$$
  
\n
$$
ky_2 = h\left(y_n + \frac{ky_1}{2} + z_n + \frac{kz_1}{2}\right)
$$
  
\n
$$
ky_3 = h\left(y_n + \frac{ky_2}{2} + z_n + \frac{kz_2}{2}\right),
$$
  
\n
$$
ky_4 = h\left(y_n + ky_3 + z_n + kz_3\right)
$$
  
\n
$$
z_{n+1} = z_n + \frac{kz_1 + 2kz_2 + 2kz_3 + kz_4}{2}
$$
  
\n
$$
kz_2 = h\left(-5(y_n + \frac{ky_1}{2}) - 5(z_n + \frac{kz_1}{2})\right)
$$
  
\n
$$
ky_3 = h\left(-5(y_n + \frac{ky_2}{2}) - 5(z_n + \frac{kz_2}{2})\right)
$$
  
\n
$$
ky_3 = h\left(-5(y_n + \frac{ky_2}{2}) - 5(z_n + \frac{kz_2}{2})\right)
$$
  
\n
$$
ky_4 = h\left(-5(y_n + ky_3) - 5(z_n + kz_3)\right)
$$

Вычисляем последовательно коэффициенты ky<sub>1</sub>, kz<sub>1</sub>, ky<sub>2</sub>, kz<sub>2</sub>,  $ky_3$ ,  $kz_3$ ,  $ky_4$ ,  $kz_4$  Решение приведено на рис. 16 - 19

|                | $\times$<br>Книга1 - Microsoft Excel |                                                                 |                                                                   |  |  |  |  |  |  |  |  |
|----------------|--------------------------------------|-----------------------------------------------------------------|-------------------------------------------------------------------|--|--|--|--|--|--|--|--|
|                |                                      | Главная<br>Вставка                                              | $\odot$<br>$\mathbf{x}$<br>Разметка Формуль Данные   Рецензиј Вид |  |  |  |  |  |  |  |  |
|                | $f_x$<br>Библиотека<br>Функций -     | a,<br>Определенные<br><b>Вависимости</b><br>формул -<br>имена - | 鹽<br>Вычисление                                                   |  |  |  |  |  |  |  |  |
|                |                                      | $f_x$<br><b>E14</b><br>$\Box$                                   | ×.                                                                |  |  |  |  |  |  |  |  |
|                | A                                    | B                                                               | C                                                                 |  |  |  |  |  |  |  |  |
| 1              | x                                    | ٧                                                               | z                                                                 |  |  |  |  |  |  |  |  |
| $\overline{2}$ | o                                    | 0,5                                                             | 1                                                                 |  |  |  |  |  |  |  |  |
| 3              | 0,1                                  | =B2+(D2+2*F2+2*H2+J2)/6                                         | =C2+(E2+2*G2+2*I2+K2)/6<br>≣                                      |  |  |  |  |  |  |  |  |
| 4              | 0,2                                  | $= B3+(D3+2*F3+2*H3+J3)/6$                                      | $=C3+(E3+2*G3+2*13+K3)/6$                                         |  |  |  |  |  |  |  |  |
| 5              | 0,3                                  | =B4+(D4+2*F4+2*H4+J4)/6                                         | $=C4+(E4+2*G4+2*14+K4)/6$<br>٥                                    |  |  |  |  |  |  |  |  |
| 6              | 0,4                                  | =B5+(D5+2*F5+2*H5+J5)/6                                         | $=C5+(E5+2*G5+2*15+K5)/6$                                         |  |  |  |  |  |  |  |  |
| 7              | 0,5                                  | $=$ B6+(D6+2*F6+2*H6+J6)/6                                      | $=C6+(E6+2*G6+2*16+K6)/6$                                         |  |  |  |  |  |  |  |  |
| 8              | 0,6                                  | =B7+(D7+2*F7+2*H7+J7)/6                                         | =C7+(E7+2*G7+2*I7+K7)/6                                           |  |  |  |  |  |  |  |  |
| 9              | 0,7                                  | $= B8 + (D8 + 2*F8 + 2*H8 + 18)/6$                              | =C8+(E8+2*G8+2*I8+K8)/6                                           |  |  |  |  |  |  |  |  |
| 10             | 0.8                                  | =B9+(D9+2*F9+2*H9+J9)/6                                         | =C9+(E9+2*G9+2*I9+K9)/6                                           |  |  |  |  |  |  |  |  |
| 11             | 0,9                                  | =B10+(D10+2*F10+2*H10+J10)/6                                    | $=C10+(E10+2*G10+2*110+K10)/6$<br>э                               |  |  |  |  |  |  |  |  |
| 12             | 1                                    | =B11+(D11+2*F11+2*H11+J11)/6                                    | $=C11+(E11+2*G11+2*111+K11)/6$                                    |  |  |  |  |  |  |  |  |
| 10<br>$14 - 4$ | H<br>-1                              | Лист1 Лист2 Лист3                                               | Ш                                                                 |  |  |  |  |  |  |  |  |
|                | Готово                               | 用<br>o                                                          | Ω<br>Œ<br>100%<br>$\left($ $-$                                    |  |  |  |  |  |  |  |  |

Рис. 16. Решение системы по формуле Рунге-Кутта в режиме отображения формул

25

|                                                                               | ×                  |                                                                                                    | ≫                         |                          |            |          |                |                         |                          |                         |                  |                          |                             |                           |                         |                         |                                     |                                 |
|-------------------------------------------------------------------------------|--------------------|----------------------------------------------------------------------------------------------------|---------------------------|--------------------------|------------|----------|----------------|-------------------------|--------------------------|-------------------------|------------------|--------------------------|-----------------------------|---------------------------|-------------------------|-------------------------|-------------------------------------|---------------------------------|
| ×<br>Ω<br>$\overline{1}$                                                      | ō<br>I<br>۵        |                                                                                                    |                           | ×                        | kz4        | $-0,498$ | $-0,3338592$   | $-0,223819208$          | $-0,150048397$           | $-0,100592445$          | $-0,067437175$   | $-0,045209882$           | $-0,030308705$              | $-0,020318956$            | $-0,013621828$          | $-0,009132074$          |                                     | $\overline{\mathbf{e}}$<br>₿    |
|                                                                               |                    | <b>Вычисление</b><br>曲                                                                                              |                           |                          | ky4        | 0,0996   | 0,06677184     | 0,04476384              | 0,03000968               | 0,02011849              | 0,01348744       | 0,00904198               | 0,00606174                  | 0,00406379                | 0,00272437              | 0,00182641              |                                     | Ċ<br>100%                       |
|                                                                               |                    | Зависимости<br>формул -<br>♦                                                                                        |                           |                          | kz3        | $-0,63$  | $-0,422352$    | $-0,283144781$          | $-0,189820261$           | $-0,127255503$          | $-0,085312089$   | $-0,057193225$           | $-0,038342338$              | $-0,025704703$            | $-0,017232433$          | $-0,011552623$          | ŧ                                   | $\overline{\blacksquare}$<br>画画 |
|                                                                               | Вид                |                                                                                                    |                           | Ŧ                        | ky3        | 0,126    | 0,0844704      | 0,056628956             | 0,037964052              | 0,025451101             | 0,017062418      | 0,011438645              | 0,007668468                 | 0,005140941               | 0,003446487             | 0,002310525             |                                     |                                 |
|                                                                               | Рецензирование     | 田 Создать из выделенного фрагмента<br>£ <sup>©</sup> Использовать в формуле ™<br>Э Присвоить имя                    | Определенные имена        | Ġ                        | k22        | $-0,6$   | $-0,40224$     | $-0,269661696$          | $-0,180781201$           | $-0,121195717$          | $-0,081249609$   | $-0,054469738$           | $-0,036516512$              | $-0,02448067$             | $-0,016411841$          | $-0,011002498$          |                                     |                                 |
| Книга1 - Microsoft Excel                                                      | Данные             | Диспетчер<br>имен<br>喃                                                                                              |                           | ü.                       | k          | 0,12     | 0,080448       | 0,053932339             | 0,03615624               | 0,024239143             | 0,016249922      | 0,010893948              | 0,007303302                 | 0,004896134               | 0,003282368             | 0,0022005               |                                     |                                 |
|                                                                               | Формулы            | è<br>$\mathbf{a}$<br>்                                                                                              |                           | ш                        | <u>kz1</u> | $-0,75$  | $-0,5028$      | $-0,3370771$            | $-0,2259765$             | $-0,1514946$            | $-0,101562$      | $-0,0680872$             | $-0,0456456$                | $-0,0306008$              | $-0,0205148$            | $-0,0137531$            |                                     |                                 |
|                                                                               | Разметка страницы  | <b>В Дата и время</b><br>Погические -                                                                               |                           | $\overline{\phantom{0}}$ | ky1        | 0,15     | 0,10056        | $-0,0323072$ 0,06741542 | $-0,310058747$ 0,0451953 |                         | 0,0203124        | $-0,70478207$ 0,01361743 | $-0,760885899$ $0,00912913$ | $-0,798497907$ 0,00612017 | -0,823712997 0,00410296 | -0,840617193 0,00275062 |                                     |                                 |
| D                                                                             |                    |                                                                                                    | Библиотека функций<br>sk. | $\circ$                  |            | ÷        | 0,382          |                         |                          | -0,496263384 0,03029893 | $-0,621094973$   |                          |                             |                           |                         |                         |                                     |                                 |
| $\frac{1}{2}$ , $\frac{1}{2}$ , $\frac{1}{2}$ , $\frac{1}{2}$ , $\frac{1}{2}$ | Вставка<br>Главная | $\frac{1}{2}$ Недавно использовались $\frac{1}{2}$ Текстовые $\frac{1}{2}$<br>∑ Автосумма ▼<br>функцию В Финансовые | ▶<br>E14                  | œ                        |            | C,O      | 0,6236         | 0,70646144              | 0,762011749              | 0,799252677             | 0,824218995      | 0,840956414              | 0,85217718                  | 0,859699581               | 0,864742599             | 0,868123439             | $H + H$ Juct1 / Juct2 / Juct3 / $U$ |                                 |
|                                                                               |                    | Вставить                                                                                                    |                           | ∢                        | ×          | o        | $\overline{0}$ | 0,2                     | $\overline{0.3}$         | 5,0                     | $\overline{0.5}$ | 0,6                      | $\overline{0.7}$            | 8,0                       | 0,9                     | H                       |                                     |                                 |
| $\overline{\mathbf{c}}$                                                       |                    |                                                                                                    |                           |                          | Ĭ.         |          | m              | ÷                       | in                       | ю                       |                  | $\infty$                 | ō                           | $\frac{1}{2}$             | Ħ                       | $\overline{a}$          | ÷                                   | Готово                          |

Рис. 17. Решение системы по формулам Рунге-Кутта в режиме тображения чисел

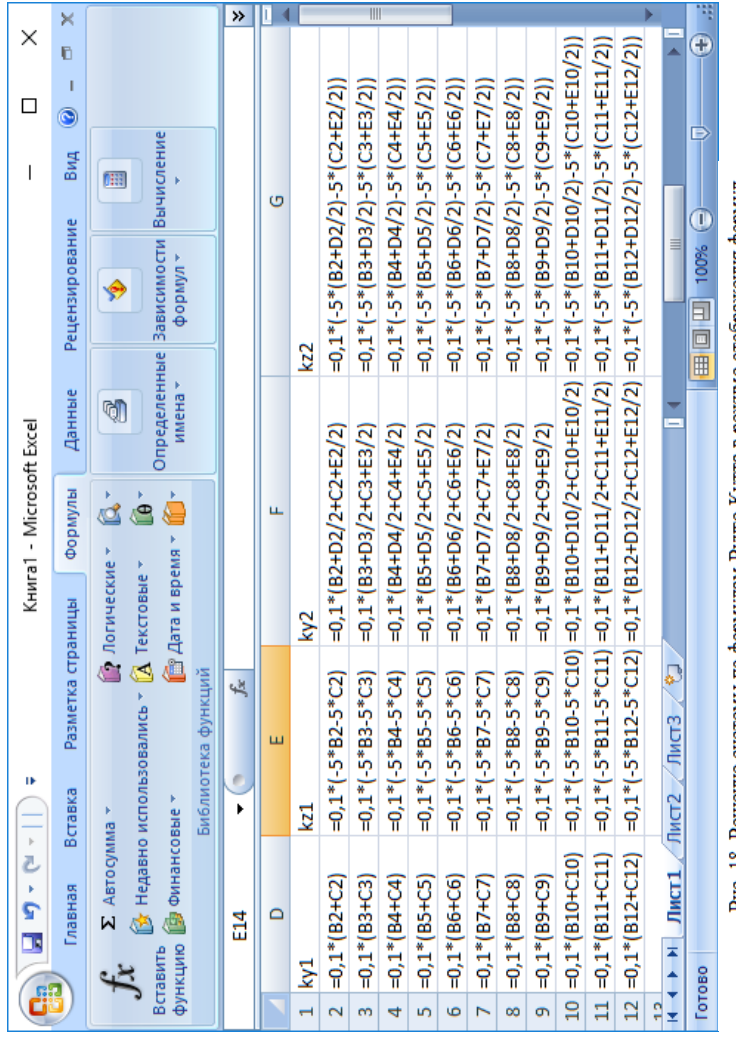

Рис. 18. Решение системы по формулам Рунге-Кутта в режиме отображения формул

|                          | ×                 |                                                                                                    | $\rightarrow$ |   |                |                                                                               | $\overline{\mathbb{I}}$                                |                                                                     |                                                       |                                                                                   |                                                        |                                                                                                    |                                                                                                    |                                                                                           |                                                                                         |                                                                                                    |                                               |                                                                         |
|--------------------------|-------------------|----------------------------------------------------------------------------------------------------|---------------|---|----------------|-------------------------------------------------------------------------------|--------------------------------------------------------|---------------------------------------------------------------------|-------------------------------------------------------|-----------------------------------------------------------------------------------|--------------------------------------------------------|----------------------------------------------------------------------------------------------------|----------------------------------------------------------------------------------------------------|-------------------------------------------------------------------------------------------|-----------------------------------------------------------------------------------------|----------------------------------------------------------------------------------------------------|-----------------------------------------------|-------------------------------------------------------------------------|
| ×<br>□                   | Ò<br>T<br>۱       |                                                                                                    |               |   |                |                                                                               |                                                        |                                                                     |                                                       |                                                                                   |                                                        |                                                                                                    |                                                                                                    |                                                                                           |                                                                                         |                                                                                                    | ≣                                             | B                                                                       |
| I                        |                   |                                                                                                    |               | × |                | $=0,1$ <sup>*</sup> $(-5$ <sup>*</sup> $($ B2+H2 $)-5$ <sup>*</sup> $(C2+12)$ | $=0.1$ * $(-5$ * $(B3+H3)-5$ * $(C3+I3))$              | $=0.1$ * $(-5$ * $(B4+HA)$ - $5$ * $(C4+IA)$                        | $=0.1$ *(-5*(B5+H5)-5*(C5+I5))                        | $=0.1*(-5*(B6+H6)-5*(C6+I6))$                                                     | $=0,1$ * $(-5*(B7+H7)-5*(C7+T))$                       | $=0,1$ <sup>*</sup> $(-5$ <sup>*</sup> $(BB+H8)-5$ <sup>*</sup> $(C8+18))$                                       | $=0,1$ <sup>*</sup> $(-5$ <sup>*</sup> $($ B9+H9 $)-5$ <sup>*</sup> $($ C9+I9 $)$                            | $=0.1$ * $(-5$ * $(0.10 + 110) - 5$ * $(C.10 + 110)$                                      | $=0,1$ * $(-5$ * $(011+111)-5$ * $(C11+111)$                                            | $=0,1*(-5*(-812+112)-5*(-12+112)$                                                                   |                                               |                                                                         |
|                          | Вид               | <b>Вычисление</b><br>曲                                                                                                    |               |   | <b>kz4</b>     |                                                                               |                                                        |                                                                     |                                                       |                                                                                   |                                                        |                                                                                                    |                                                                                                    |                                                                                           |                                                                                         |                                                                                                    |                                               | $\overline{1}$ and $\overline{1}$ and $\overline{1}$ and $\overline{1}$ |
|                          | Рецензирование    | Определенные Зависимости<br>формул -<br>♦                                                                                                    |               |   |                |                                                                               |                                                        |                                                                     |                                                       |                                                                                   |                                                        |                                                                                                    |                                                                                                    |                                                                                           |                                                                                         |                                                                                                    |                                               |                                                                         |
|                          | Данные            | имена »<br>q                                                                                                    |               |   | ky4            |                                                                               |                                                        |                                                                     |                                                       |                                                                                   |                                                        |                                                                                                    |                                                                                                    |                                                                                           |                                                                                         |                                                                                                    |                                               |                                                                         |
| Книга1 - Microsoft Excel | Формулы           | è<br>è<br>é                                                                                                    |               |   |                |                                                                               |                                                        |                                                                     |                                                       |                                                                                   |                                                        |                                                                                                    |                                                                                                    |                                                                                           |                                                                                         |                                                                                                    |                                               |                                                                         |
|                          | Разметка страницы | <b>В Дата и время</b> *<br>• Логические<br>$\left[\frac{\partial}{\partial t}\right]$ Недавно использовались $\tau$ $\left[\frac{\partial}{\partial t}\right]$ Текстовые $\tau$ | ۶À            |   | 23             | $=0.1$ * $(-5$ * $($ B2+F2/2}-5* $(C2+G2/2))$ =0,1* $(B2+H2+C2+I2)$           | $=0,1*(-5*(B3+F3/2)-5*((C3+G3/2))] =0,1*(B3+H3+C3+I3)$ | $=0.1$ * $(-5$ * $($ B4+F4/2)-5* $(C4+G4/2))$ =0,1* $(B4+H4+C4+H4)$ | $=0.1*(-5*(B5+F5/2)-5*(C5+GS/2))] =0.1*(B5+HS+CS+IS)$ | $=0.1$ * $(-5$ * $(166 + 56/2) - 5$ * $(C6 + 66/2))$ =0,1* $(166 + 16 + C6 + 16)$ | $=0.1*(-5* (B7+F7/2)-5* (C7+G7/2)) =0.1* (B7+H7+C7+T)$ | $=0.1$ <sup>*</sup> $(-5$ <sup>*</sup> $(BB+58/2)-5$ <sup>*</sup> $(C8+68/2))$ =0.1 <sup>*</sup> $(B8+18+C8+18)$ | $=0.1$ <sup>*</sup> $[-5$ <sup>*</sup> (B9+F9/2)-5 <sup>*</sup> (C9+G9/2)) $=0.1$ <sup>*</sup> (B9+H9+C9+I9) | 10 =0,1* (B10+F10/2+C10+G10/2 =0,1* (-5* (B10+F10/2)-5* (C10+G10, =0,1* (B10+H10+C10+I10) | $11 = 0,1$ *(B11+F11/2+C11+G11/2 =0,1*(-5*(B11+F11/2)-5*(C11+G11 =0,1*(B11+H11+C11+I11) | $12 = 0,1$ * (B12+F12/2+C12+G12/2 = 0,1 * (-5 * (B12+F12/2) -5 * (C12+G12) = 0,1 * (B12+H12+C12+H2) |                                               |                                                                         |
| I)<br>$\frac{1}{2}$      | Вставка           | Библиотека функций                                                                                                    | k             | Ŧ |                | $2$ =0,1*(B2+F2/2+C2+G2/2)                                                    | $=0,1*(B3+F3/2+C3+G3/2)$                               | $=0,1$ *(B4+F4/2+C4+G4/2)                                           | $=0,1$ *(B5+F5/2+C5+G5/2)                             | $=0,1*(B6+F6/2+C6+G6/2)$                                                          | $=0,1*(B7+F7/2+C7+G7/2)$                               | $=0.1$ * $(B8 + F8/2 + C8 + G8/2)$                                                                               | $=0.1*(B9+F9/2+C9+G9/2)$                                                                                     |                                                                                           |                                                                                         |                                                                                                    | $M \rightarrow M$ JMCT1 / JMCT2 / JMCT3 / $U$ |                                                                         |
| ÷ G<br>Ì,                | Главная           | функцию <b>[</b> финансовые *<br>∑ Автосумма                                                                                                    | E14           |   |                |                                                                               |                                                        |                                                                     |                                                       |                                                                                   |                                                        |                                                                                                    |                                                                                                    |                                                                                           |                                                                                         |                                                                                                    |                                               |                                                                         |
| d                        |                   | Вставить                                                                                                    |               |   | $1 \space$ ky3 |                                                                               | $\mathsf{m}$                                           | $\overline{\phantom{0}}$                                            | s                                                     | $\overline{6}$                                                                    |                                                        | $\infty$                                                                                                    | $\overline{0}$                                                                                               |                                                                                           |                                                                                         |                                                                                                    |                                               | Готово                                                                  |

Рис. 19. Решение системы по формулам Рунге-Кутга в режиме отображения формул (продолжение таблицы)

28

#### <span id="page-29-0"></span>ВАРИАНТЫ ЗАДАНИЯ З

Найти численное решение задачи Коши для системы обыкновенных диф-

ференциальных уравнений первого порядка

$$
\int \frac{dy(x)}{dx} = f(x, y(x), z(x))
$$

$$
\frac{dz(x)}{dx} = g(x, y(x), z(x))
$$

на

промежутке изменения  $x \in [0, 3]$ , удовлетворяющее условиям  $y(0)=y_0$  и  $z(0)=z_0$  в Microsoft Excel методом Эйлера. Решить систему уравнений в пакете Mathcad, используя функцию rkfixed.

В отчете привести:

• формулу Эйлера вычисления численного решения системы дифференциальных уравнений;

• численное решение по формуле Эйлера в Microsoft Excel;

• график численного решения в Microsoft Excel;

• описание функции решения обыкновенного дифференциального уравнений rkfixed;

• решение, полученное в пакете Mathcad с использованием dvuruuu rkfixed

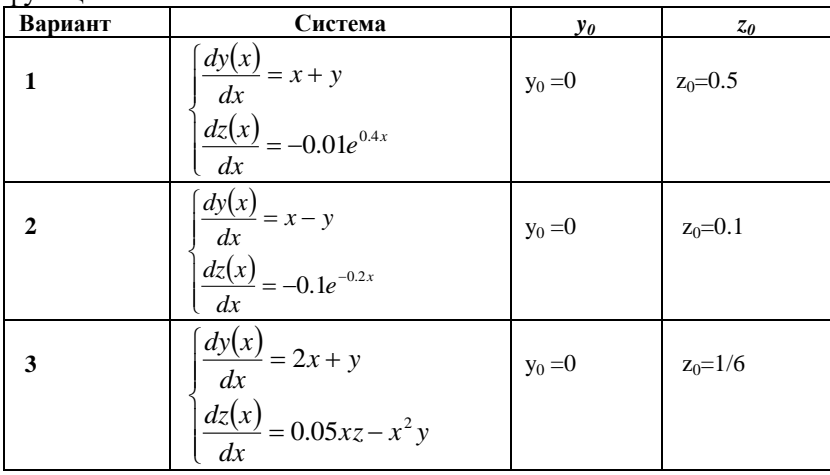

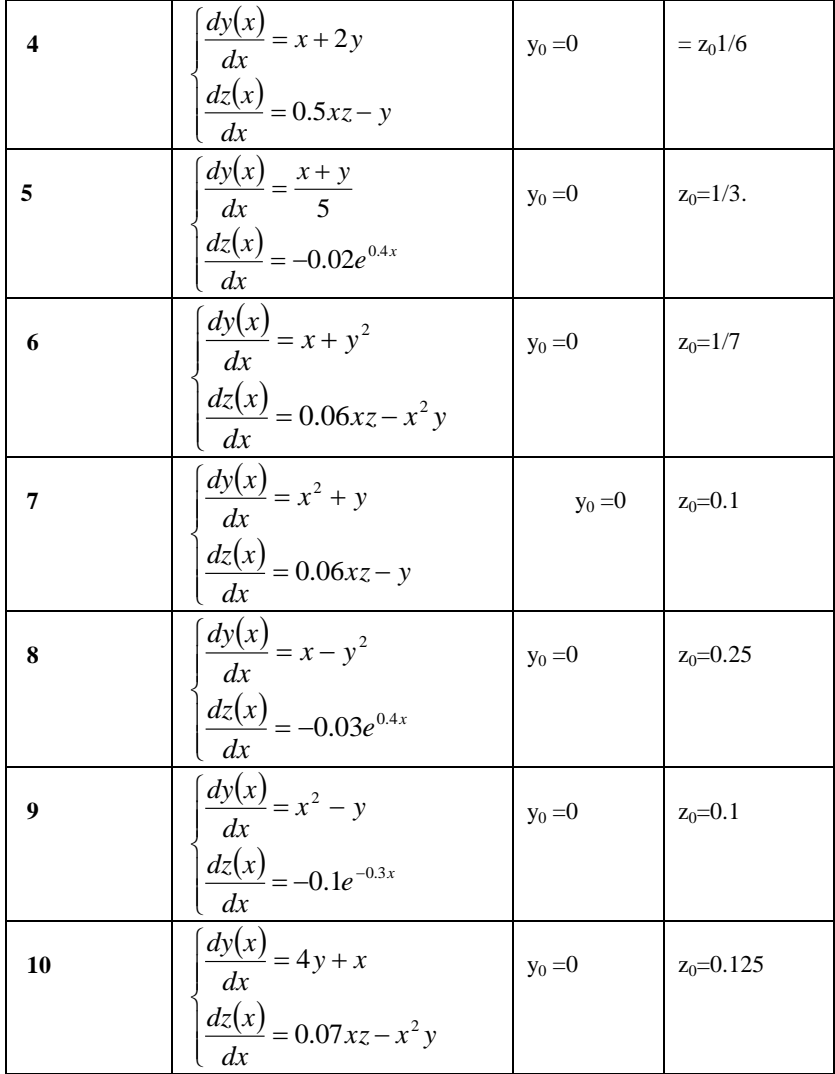

## ПАДЕНИЕ ТЕЛ

<span id="page-30-0"></span>Типичная задача механики - падение предметов у земной<br>поверхности. Любой предмет считаем материальной точкой. Коор-

 $30\,$ 

дината  $y(t)$ , скорость  $v(t)$ , ускорение  $a(t)$  определяются как решения уравнений

$$
v(t) = \frac{dy(t)}{dt}
$$
(9)  

$$
a(t) = \frac{dv(t)}{dt}
$$
(10)

где  $a(t)$  – известно из закона Ньютона  $a(t) = \frac{F(y, v, t)}{m}$  $(11)$ 

## $F$  – равнодействующая сила,  $m$  – масса

Подразумевается, что сила и масса - постоянные величины. Тогда и ускорение постоянно. Применимость такой модели ограничена. Ее нельзя использовать для расчета движения тел с переменной массой и переменной силой.

При полете ракеты ее масса уменьшается за счет выгорания топлива, т.е. масса является функцией времени. Ускорение тоже становится переменным. Уравнение становится сложнее. Если учесть изменение во времени силы тяги ракетного двигателя в процессе запуска, то модель станет еще сложнее. При движении тел в атмосфере можно учитывать сопротивление среды - силу трения. Сила трения пропорциональна сумме слагаемых, содержавших первую и вторую степень скорости тела. Уравнение еще усложнилось.

Решение задачи - решение системы двух дифференциальных уравнений первого порядка (9), (10).

Возможны две постановки задачи:

- сопротивление воздуха отсутствует
- √ имеется сопротивление воздуха

Первый случай: отсутствует сопротивление воздуха. Это модель свободного падения тела. В этом случае  $a = g$ . В этом случае решение уравнений (9) и (10) имеет вид:

$$
v(t) = v_0 + gt
$$
  
\n
$$
y(t) = y_0 + v_0 t + \frac{1}{2}gt^2
$$
\n(12)

где  $y_0$ ,  $v_0$  начальные координата и скорость материальной точки. Для полного решения необходимо задать два начальных условия.

Второй случай: сопротивление воздуха имеется. Тормозящая сила направлена противоположно скорости движения тела, значит, она направлена вверх. Значит, результирующая сила, действующая на материальную точку

$$
F = F_g - F_d = mg - F_d
$$

Сила  $F_d$  определяется эмпирически. Существуют зависимо-

сти между сопротивлением воздуха и скоростью падения. Эмпирически установлено, что наблюдается пропорциональность силы сопротивления скорости точки в некоторой степени, т.е. зависимости типа

$$
F_d(v) = kv
$$
  

$$
F_d(v) = kv^2
$$

Коэффициент пропорциональности зависит от свойств среды и геометрии тела. Уравнения (7.5) и (7.6) решаем численно методом Эйлера. Изменение времени принимаем шагом  $\Delta t$ , т.е. решение находим в точках  $t_n = t_0 + n \cdot \Delta t$ . Скорость и координату  $y(t_n)$  в этих

точках вычисляем из соотношений:  $v_{n+1} = v_n + a_n \cdot \Delta t$ <br> $y_{n+1} = y_n + v_n \cdot \Delta t$ 

Задание 4. Тело массой 5 кг начинает падать с высоты Н - $|y|_{t=0} = 50$  м,  $v|_{t=0} = 0$ . Вычислить время падения тела до земли с учетом сопротивления воздуха пропорциональным скорости падения $(k=0.0001)$  и без учета сопротивления воздуха.

Решение. Согласно второму закону Ньютона

$$
a(t) = \frac{F(y, v, t)}{m} = \frac{mg - F_d}{m} = \frac{mg - kv}{m}
$$

Закон сопротивления воздуха пропорционален скорости  $F_a = k \cdot v$ ,  $k=0.0001$ ,  $v(t)\Big|_{t=0}=0$ начальные условия  $\,$   $\,$   $\,$  $a(t)\Big|_{t=0} = \frac{mg - k \cdot v\Big|_{t=0}}{mg - k} = g$ .

Ищем численное решение:

 $(12)$ 

Зная начальные условия при  $t=0$ , ищем решение в точке  $t_1 = t_0 + \Delta t$ 

$$
v(t_1) = v(t_0) + a(t_0) \cdot \Delta t = 0 + g \cdot \Delta t
$$
 (13)

$$
y(t_1) = y(t_0) + v(t_1) \cdot \Delta t \tag{14}
$$

$$
a(t_1) = \frac{mg - k \cdot v(t_1)}{m}
$$
\n(15)

Затем вычисляем решение в точке  $t_2 = t_1 + \Delta t$ 

Решение в Microsoft Excel: первый столбец таблицы (A) отводим для значений времени, в которые вычисляем скорость и высоту тела, во втором столбце будем вычислять скорость тела, в третьем - высоту, в четвертом ускорение. В пятом и шестом столбцах записываем исходные данные задачи. В третьей строке записываем начальные условия задачи: отсчет времени начинается с нуля, начальная скорость равняется нулю, начальная высота, с которой падает тело 50 м, начальное ускорение равняется 9,81. В строках первого столбца записываем значения времени, в которых ищем решение залачи. Выбираем шаг изменения времени 0.1 (в примере взято значение 3,3). В столбце В записываем формулу (13) для вычисления скорости, в столбце С формулу (14) для вычисления высоты, в четвертом - формулу (15) для вычисления ускорения (рис. 20).

Полученное решение приведено на рис. 21.

Проанализируем полученный результат. Положение тела над землей (столбец С таблицы) убывает, так как тело падает с некоторой высоты. С какого-то момента (после паления на землю) формулы дают уже отрицательное значение. Это значит, что вычисления уже не имеют смысла. Через примерно 3,1 сек. тело упадет на землю. Можем повторить расчет без учета времени, чтобы оценить погрешность расчета без учета сопротивления воздуха. В том же вре-

менном диапазоне вычисляем скорость и положение падающего тела по формулам (14). Расчет ускорения выполнять не надо, так как в этой модели оно постоянно.

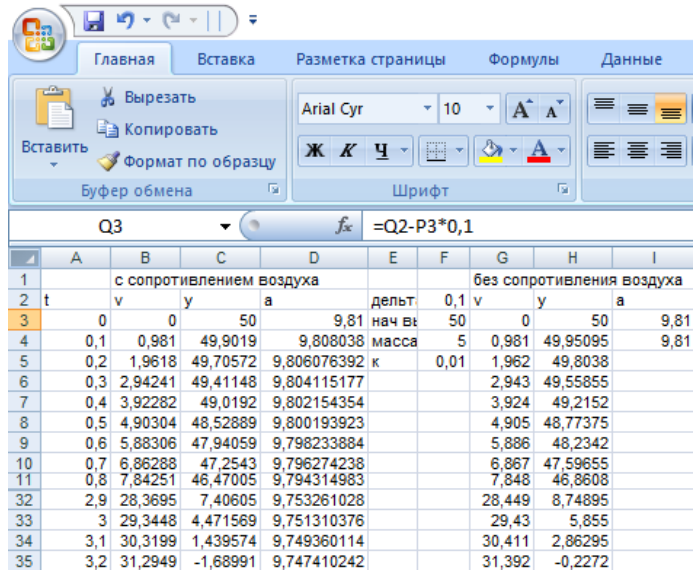

Рис. 20. Решение задачи о падении тела

|                         | <u> 5.3</u> | in.<br>Ы          | Ψ                 |                                  |                    |            |         |                |                         |
|-------------------------|-------------|-------------------|-------------------|----------------------------------|--------------------|------------|---------|----------------|-------------------------|
|                         |             | Главная           | Вставка           | Разметка страницы                | Формулы            | Данные     |         | Рецензирование | Вид                     |
|                         |             |                   |                   |                                  |                    |            |         |                |                         |
|                         | <b>Jx</b>   | Σ                 |                   | 19                               | $\mathbb{I}$ ?     | A          | 冒       |                | lθ                      |
|                         | Вставить    | Автосумма         | Недавно           | Финансовые Логические            |                    | Текстовые  | Дата и  | Ссылки и       | Математические          |
|                         | Функцию     |                   | использовались -  |                                  |                    |            | время - | массивы ™      |                         |
|                         |             |                   |                   |                                  | Библиотека функций |            |         |                |                         |
|                         |             | Q <sub>3</sub>    |                   | $f_x$<br>$=Q2-P3*0,1$            |                    |            |         |                |                         |
|                         | A           | B                 | C                 | D                                |                    | E          | F       | G              | н                       |
|                         |             |                   |                   |                                  |                    |            |         |                |                         |
| 1                       |             | с сопротивлен     |                   |                                  |                    |            |         | без сопроті    |                         |
| $\overline{2}$          | t           | v                 | У                 | a                                |                    | дельта t   | 0,1     | v              | у                       |
| $\overline{\mathbf{3}}$ | 0           | 0                 | 50                | 9,81                             |                    | нач высота | 50      | O              | 50                      |
| 4                       | 0,1         | $= B3 + D3*0,1$   | $= C3 - B4*0,1$   | $=($F$4*9,81-SF$5*B4)/$F$4$      |                    | масса      | 5       | $=SIS3*A4$     | $=$ SJS3-SIS3*A4^2/2    |
| 5                       | 0,2         | $= B4 + D4*0,1$   | $= C4 - B5*0.1$   | $=($F$4*9,81-SF$5*B5)/$F$4$      | к                  |            | 0,01    | $=SIS3*A5$     | $= $JS3 - $IS3*A5^2/2$  |
| 6                       | 0,3         | $= B5 + D5*0,1$   | $=$ C5-B6*0.1     | =(\$F\$4*9,81-\$F\$5*B6)/\$F\$4  |                    |            |         | $=$ SIS3*A6    | $=$ SJS3-SIS3*A6^2/2    |
| $\overline{7}$          | 0,4         | $= B6 + D6*0,1$   | $=$ C6-B7*0,1     | =(\$F\$4*9,81-\$F\$5*B7)/\$F\$4  |                    |            |         | $=SIS3*A7$     | $=$ SJS3-SIS3*A7^2/2    |
| 8                       | 0,5         | $= B7 + D7*0,1$   | $= C7 - B8*0,1$   | $=($F$4*9,81-SF$5*B8)/$F$4$      |                    |            |         | $=SIS3*A8$     | $=$ SJS3-SIS3*A8^2/2    |
| 9                       | 0,6         | $= B8 + D8 * 0.1$ | $=$ C8-B9*0.1     | =(\$F\$4*9,81-\$F\$5*B9)/\$F\$4  |                    |            |         | $=$ SIS3*A9    | $=$ SJS3-SIS3*A9^2/2    |
| 10                      | 0.7         | $= B9 + D9*0,1$   | $=$ C9-B10*0.1    | =(\$F\$4*9.81-\$F\$5*B10)/\$F\$4 |                    |            |         | $=$ SIS3*A10   | =SJS3-SIS3*A10^2/2      |
| 11                      | 0,8         | $= B10 + D10*0.1$ | $= C10 - B11*0,1$ | $=($F$4*9,81-SF$5*B11)/$F$4$     |                    |            |         | $= $153*A11$   | =SJS3-SIS3*A11^2/2      |
| 32                      | 2,9         | $= B31 + D31*0.1$ | $=$ C31-B32*0,1   | =(\$F\$4*9,81-\$F\$5*B32)/\$F\$4 |                    |            |         | $= $153*432$   | =\$J\$3-\$I\$3*A32^2/2  |
| 33                      | 3           | $= B32 + D32*0.1$ | $=$ C32-B33*0,1   | =(\$F\$4*9,81-\$F\$5*B33)/\$F\$4 |                    |            |         | $= $153*433$   | $= $JS3 - $IS3*A33^2/2$ |
| 34                      | 3,1         | $= B33 + D33*0.1$ | $=$ C33-B34*0,1   | =(\$F\$4*9,81-\$F\$5*B34)/\$F\$4 |                    |            |         | $= $153*434$   | $=$ SJS3-SIS3*A34^2/2   |
|                         |             |                   |                   |                                  |                    |            |         |                |                         |

Рис. 21. Решение задачи о падении тела в режиме отображения формул

Сравнивая результаты, можем утверждать, что учет сопротивления воздуха при падении тела вносит незначительное изменение в результат. Это говорит о том, что математическая модель падающего тела хорошо описывает его падение, и учет сопротивления воздуха не вносит значительных изменений.

**Решение в пакете MathCAD**. Для решения обыкновенных дифференциальных уравнений применим функцию *odesolv*e, которая применяется для решения уравнений любого порядка. В связи с тем, что ось ординат обычно направлена вверх, а падение идет вниз в уравнении (15) перед второй производной (ускорением) ставится минус. Решения приведены на рис. 22, 23.

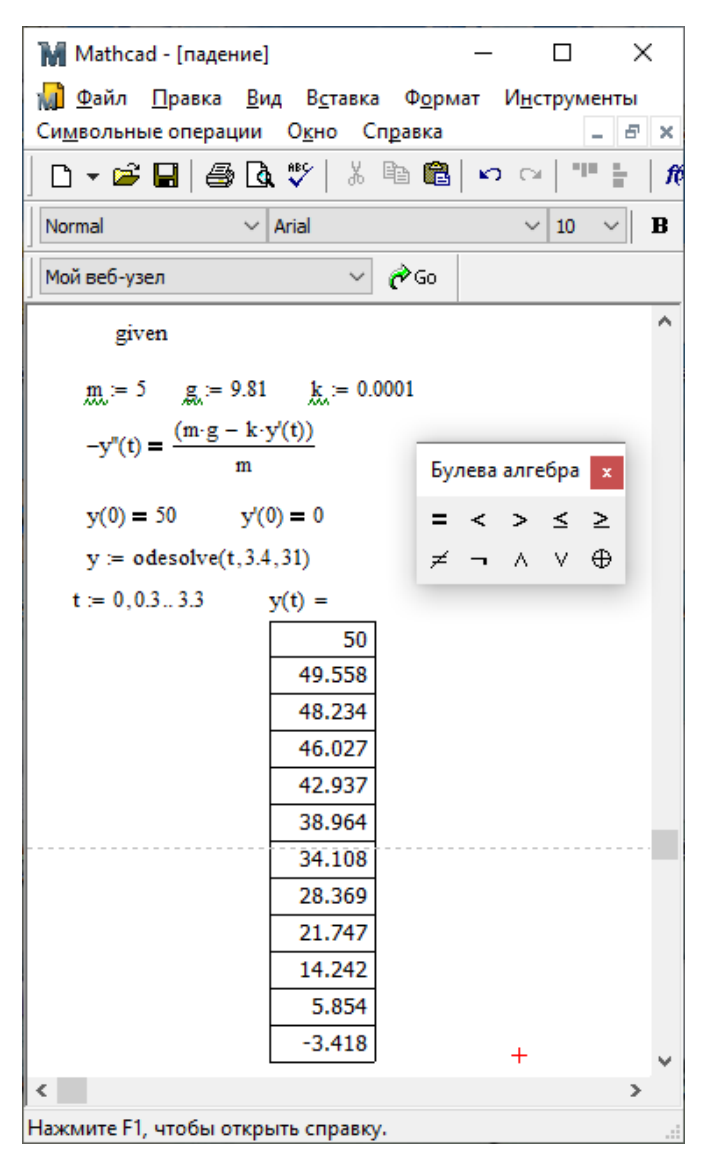

Рис. 22. Решение в MathCAD функцией odesolve

|                                                |              |    | M Mathcad - [падение]                     |                                                                                                    |                | □<br>×        |  |  |  |  |
|------------------------------------------------|--------------|----|-------------------------------------------|----------------------------------------------------------------------------------------------------|----------------|---------------|--|--|--|--|
|                                                |              |    |                                           | 1 <mark>√1)</mark> <u>Ф</u> айл <u>П</u> равка <u>В</u> ид В <u>с</u> тавка Ф <u>о</u> рмат                                |                |               |  |  |  |  |
|                                                |              |    |                                           | Инструменты Символьные операции Окно Справка                                                                               |                |               |  |  |  |  |
|                                                |              |    |                                           |                                                                                                    |                | -   8   x     |  |  |  |  |
|                                                |              |    |                                           | D▾ಆ`B ⊜Q♥  ↓ ��® ∽ ∼ ""                                                                                                    |                | $\frac{1}{2}$ |  |  |  |  |
|                                                | Normal       |    |                                           | $\vee$ Arial                                                                                                    |                | $\vee$ 10     |  |  |  |  |
|                                                | Мой веб-узел |    |                                           | $\vee$ $\partial$ Go                                                                                                    |                |               |  |  |  |  |
| $m_i = 5$ $g_i = 9.81$ $k := 0.0001$ $g_i = 1$ |              |    |                                           |                                                                                                    |                |               |  |  |  |  |
|                                                |              |    |                                           |                                                                                                    |                |               |  |  |  |  |
|                                                |              |    |                                           |                                                                                                    |                |               |  |  |  |  |
|                                                |              |    |                                           | $y := \begin{pmatrix} 50 \\ 0 \end{pmatrix}$ $D(x,y) := \begin{pmatrix} -y_1 \\ m \cdot g - k \cdot (y_1)^c \end{pmatrix}$ |                |               |  |  |  |  |
|                                                |              |    | $z := r k \text{fixed}(y, 0, 4.6, 20, D)$ |                                                                                                    |                |               |  |  |  |  |
|                                                |              |    |                                           |                                                                                                    |                |               |  |  |  |  |
|                                                |              |    | 0                                         | 1                                                                                                    | $\overline{2}$ |               |  |  |  |  |
|                                                |              | 0  | 0                                         | 50                                                                                                    | 0              |               |  |  |  |  |
|                                                |              | 1  | 0.23                                      | 49.741                                                                                                    | 2.256          |               |  |  |  |  |
|                                                |              | 2  | 0.46                                      | 48.962                                                                                                    | 4.513          |               |  |  |  |  |
|                                                |              | 3  | 0.69                                      | 47.665                                                                                                    | 6.769          |               |  |  |  |  |
|                                                |              | 4  | 0.92                                      | 45.848                                                                                                    | 9.025          |               |  |  |  |  |
|                                                |              | 5  | 1.15                                      | 43.513                                                                                                    | 11.281         |               |  |  |  |  |
|                                                |              | 6  | 1.38                                      | 40.659                                                                                                    | 13.538         |               |  |  |  |  |
|                                                | $z =$        | 7  | 1.61                                      | 37.286                                                                                                    | 15.794         |               |  |  |  |  |
|                                                |              | 8  | 1.84                                      | 33.394                                                                                                    | 18.05          |               |  |  |  |  |
|                                                |              | 9  | 2.07                                      | 28.983                                                                                                    | 20.306         |               |  |  |  |  |
|                                                |              | 10 | 2.3                                       | 24.053                                                                                                    | 22.562         |               |  |  |  |  |
|                                                |              | 11 | 2.53                                      | 18.604                                                                                                    | 24.819         |               |  |  |  |  |
|                                                |              | 12 | 2.76                                      | 12.636                                                                                                    | 27.075         |               |  |  |  |  |
|                                                |              | 13 | 2.99                                      | 6.15                                                                                                    | 29.331         |               |  |  |  |  |
|                                                |              | 14 | 3.22                                      | $-0.856$                                                                                                    | 31.587         |               |  |  |  |  |
|                                                |              | 15 | 3.45                                      | $-8.38$                                                                                                    | ш              |               |  |  |  |  |
|                                                |              |    |                                           |                                                                                                    |                | $\mathcal{P}$ |  |  |  |  |
|                                                |              |    | Нажмите F1, чтобы открыть справку.        |                                                                                                    |                |               |  |  |  |  |

Рис. 23. Решение в MathCAD функцией rkfixed

#### <span id="page-38-0"></span>ВАРИАНТЫ ЗАДАНИЯ 4

Тело массой т начинает падать с высоты Н. Вычислить время падения тела до земли с учетом сопротивления воздуха пропорциональным степени скорости падения  $F_d = k \cdot v^c$ .

Решение выполнить в табличном процессоре Microsoft Excel и пакете математических расчетов MathCAD.

В отчете привести:

• систему дифференциальных уравнений, описывающих падение тела;

• формулу Эйлера для вычисления численного решения системы обыкновенных дифференциальных уравнениий первого поряка;

• численное решение системы уравнений по формуле Эйлера в Microsoft Excel;

• график решения;

• приближенное решение, полученное в пакете Mathcad с использованием функции rkfixed, odesolve.

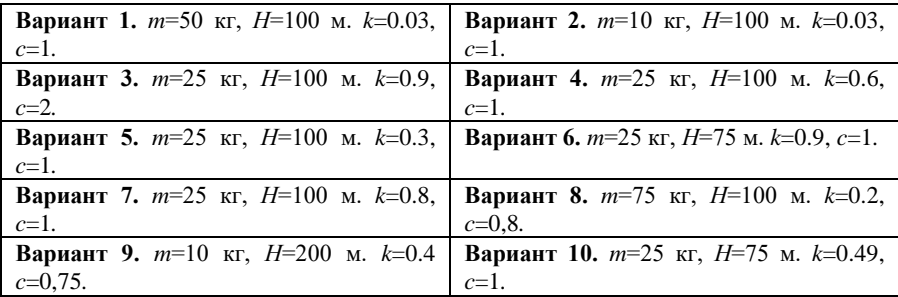

## <span id="page-38-1"></span>ЧИСЛЕННОЕ ИНТЕГРИРОВАНИЕ ОБЫКНОВЕННЫХ ДИФФЕРЕНЦИАЛЬНЫХ УРАВНЕНИЙ ВТОРОГО ПОРЯДКА. ЗАДАЧА КОШИ

Задано дифференциальное уравнение n-го порядка  $y^{(n)}(x) = f(x, y(x), y'(x), K, y^{(n-1)}(x))$  $(16)$ и начальные условия

$$
y(x_0) = y_0, y'(x_0) = y'_0, K y^{(n-1)}(x_0) = y_0^{(n-1)}
$$
 (17).

Решением уравнения (16) является функция  $y(x) = \varphi(x)$ , которая при подстановке в исходное уравнение обратит его в тождество, и будут выполнены начальные условия (17). Эта задача в математике называется задачей Коши.

Рассмотрим решение обыкновенных дифференциальных уравнений <u>второго порядка</u>  $y''(x) = f(x, y(x), y'(x))$  на отрезке изменения аргумента  $x \in [a,b]$  с начальными условиями  $y(a)=y_a$ ,  $y'(a)=y'_{a}$ . Они содержат вторую производную неизвестной функции. Решение дифференциального уравнения второго порядка содержит две неизвестные постоянные, которые определяются из начальных условий. Уже рассматривались методы Эйлера и Рунге-Кутта решения обыкновенных дифференциальных уравнений первого порядка. С помощью подстановки  $y' = z$ ,  $y'' = z'$  обыкновенное дифференциальное уравнение второго порядка  $y''(x, y(x)) = F(x, y(x, y(x)), y'(x))$  сводится к системе двух обыкновенных дифференциальных уравнений первого порядка  $\int y' = y_1$ 

 $\begin{cases} y_1' = G(x, y, y_1) \end{cases}$ 

Чтобы проверить точность численного решения, решим уравнение, имеющее точное решение. Точное решение имеют линейные дифференциальные уравнения второго порядка с постоянными коэффициентами, т.е. уравнения вида  $y'' + a_1 \cdot y' + a_2 \cdot y = 0$ , где  $a_1$ ,  $a_2$  – постоянные величины. Общим решением уравнения является функция  $y(x) = C_1 \cdot e^{k_1 x} + C_2 \cdot e^{k_2 x}$ , где  $C_1$ ,  $C_2$  – постоянные,  $k_1$ ,  $k_2$  – корни характеристического уравнения  $k^2 + a_1 \cdot k + a_2 = 0$ . Если корни равные, то решение имеет вид  $y(x) = C_1 \cdot e^{k_1x} + C_2 \cdot x \cdot e^{k_1x}$ , если корней вещественных нет, т.е.  $k_{12} = \alpha \pm i\beta$ , то решение имеет вид  $y(x) = e^{\alpha x} \cdot (C_1 \cdot \cos \beta x + C_2 \cdot \sin \beta x).$ 

Задание 5. Найти решение обыкновенного дифференциального линейного уравнения второго порядка с постоянными коэффициентами  $y'' + 3y' + y = 0$  на диапазоне изменения аргумента  $x \in$ [-0.5, 1] при начальных условиях y(-0.5) =-1, y'(-0.5) = 0.5.

характеристическое Решение. Составим уравнение  $k^2 + 3k + 1 = 0$ . Корни уравнения вычисляются по формуле  $k_{1,2} = -\frac{3}{2} \pm \sqrt{\frac{9}{4} - 1}$ . Корни вещественные и различные по величине, следовательно, решение уравнения имеет вид:  $y(x) = C_1 \cdot e^{\left(-\frac{3}{2} \cdot \frac{\sqrt{5}}{2}\right)x} + C_2 \cdot e^{\left(-\frac{3}{2} + \frac{\sqrt{5}}{2}\right)x}$ . Для определения постоянных C<sub>1</sub>, C<sub>2</sub> применим начальные<br>-1 = C<sub>1</sub> ·  $e^{(-\frac{3}{2}-\frac{\sqrt{5}}{2})(-0.5)}$  + C<sub>2</sub> ·  $e^{(-\frac{3}{2}+\frac{\sqrt{5}}{2})(-0.5)}$ уравнения: условия  $(18)$ .

Вычислим первую производную уравнения и подставим ее начальное **BO** второе условие

$$
y'(x) = C_1 \cdot \left(-\frac{3}{2} - \frac{\sqrt{5}}{2}\right) e^{-\frac{3}{2} - \frac{\sqrt{5}}{2}x} + C_2 \cdot \left(-\frac{3}{2} + \frac{\sqrt{5}}{2}\right) e^{-\frac{3}{2} + \frac{\sqrt{5}}{2}x}, \text{ c.}
$$

вательно,

$$
0.5 = C_1 \cdot \left(-\frac{3}{2} - \frac{\sqrt{5}}{2}\right) e^{-\frac{3}{2} - \frac{\sqrt{5}}{2} + C_2} + C_2 \cdot \left(-\frac{3}{2} + \frac{\sqrt{5}}{2}\right) e^{-\frac{3}{2} + \frac{\sqrt{5}}{2} + C_2}
$$

 $(19)$ .

Т.е. для определения постоянных нужно решить систему линейных алгебраических уравнений (18) и (19). Решение выполним в пакете MathCAD. Решение приведено на рис. 24.

Получим численное решение уравнения и сопоставим его с точным.

Численное решение выполним с помощью формулы Эйлера. Сначала сведем дифференциальное уравнение второго порядка к системе двух дифференциальных уравнений первого порядка

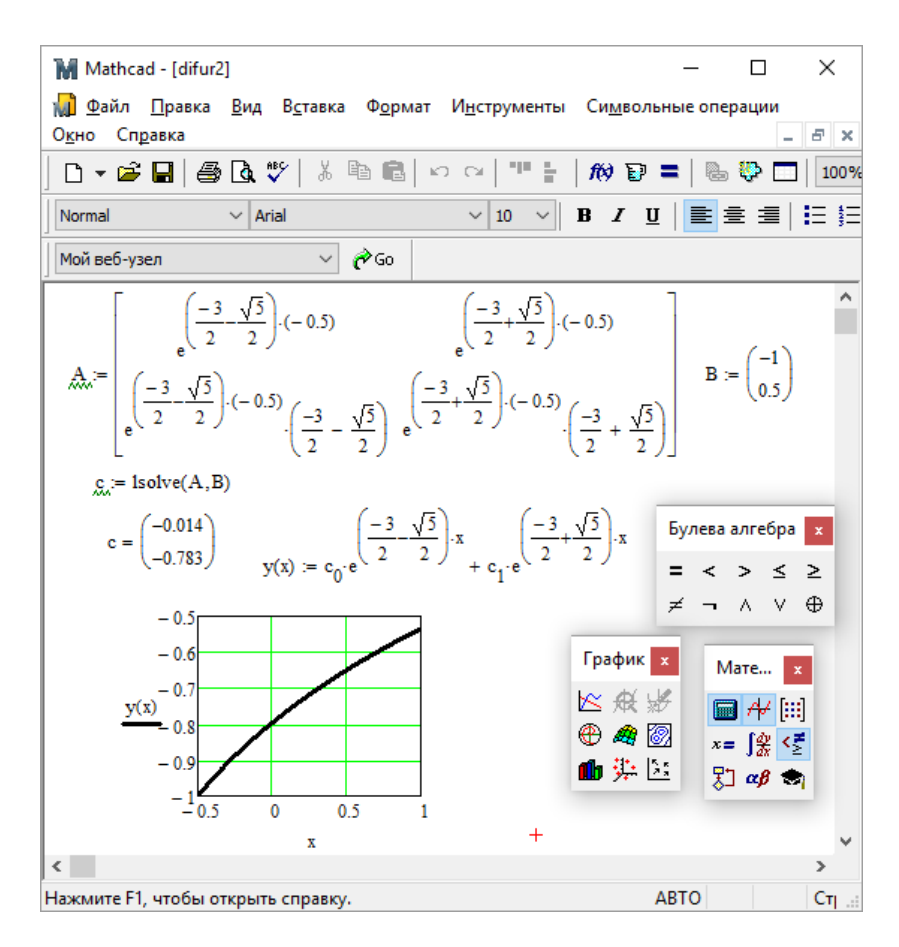

Рис. 24. Точное решение уравнения

 $\int y' = y_1$  $\overline{ }$ , которая для данного уравнения имеет вид ┤  $\overline{\phantom{a}}$  $\big(y_1 = G(x, y, y_1)\big)$  $\ell z' = -3v'$  $-\nu$ 

Решение приведено на рис. 25 и рис. 26. Графическое представление приведено на рис. 27.

|                | Ы                                  | Коши<br>k k          |                   |                           | ×                         |
|----------------|------------------------------------|----------------------|-------------------|---------------------------|---------------------------|
|                | Гла                                | Вста                 | Раз Фор Дан       | $P_1$ $\bullet$ $\bullet$ | $\mathbf x$<br>卣          |
|                | Ж<br>e)<br>Вставить<br>履<br>Буферо | $\mathbf A$<br>Шрифт | 亖<br>Выравнивание | Число                     | $\frac{9}{6}$<br>А<br>Сти |
|                | A17                                |                      | $\sigma$          | $f_x$                     | ¥                         |
|                | A                                  | B                    | Ċ                 | D                         | E                         |
| 1              | X                                  | ۷                    | z                 | γt                        |                           |
| $\overline{2}$ | $-0,5$                             | -1                   | 0,5               | $-0,9996$                 |                           |
| 3              | $-0.35$                            | $-0,925$             | 0,425             | $-0,93$                   | 亖                         |
| 4              |                                    | $-0.2$ $-0.8613$     | 0,3725            | $-0,8688$                 |                           |
| 5              |                                    | $-0,05$ $-0,8054$    | 0.3341            | $-0.8141$                 |                           |
| 6              |                                    | $0,1$ -0,7553        | 0,3045            | $-0,7644$                 |                           |
| $\overline{7}$ |                                    | $0.25 - 0.7096$      | 0.2808            | $-0.719$                  |                           |
| 8              |                                    | $0.4 - 0.6675$       | 0.2609            | $-0.677$                  |                           |
| 9              |                                    | $0,55 - 0,6283$      | 0.2436            | $-0,638$                  |                           |
| 10             |                                    | $0,7$ -0,5918        | 0,2282            | $-0,6015$                 |                           |
| 11             |                                    | $0,85 - 0,5576$      | 0,2143            | $-0,5674$                 |                           |
| 12             | $\mathbf{1}$                       | $-0,5254$            | 0,2015            | $-0,5354$                 |                           |
| 13<br>н        | ы                                  | Лист1                | Лист2 Л           | Iш                        | Г                         |
|                | 靈回凹                                |                      | $100%$ $(-)$      | ₩                         | Œ                         |

Рис. 25. Численное и точное решения (режим отображения чисел)

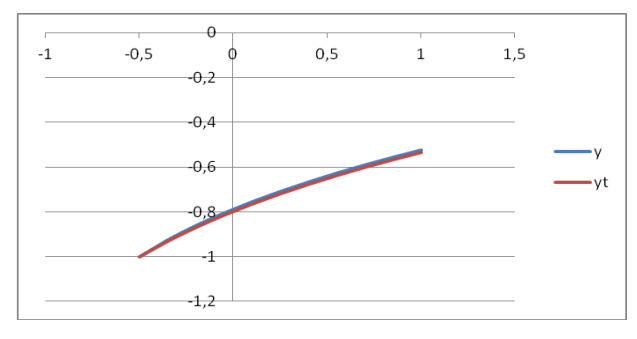

Рис. 26. Графическое сопоставление численного и точного решений

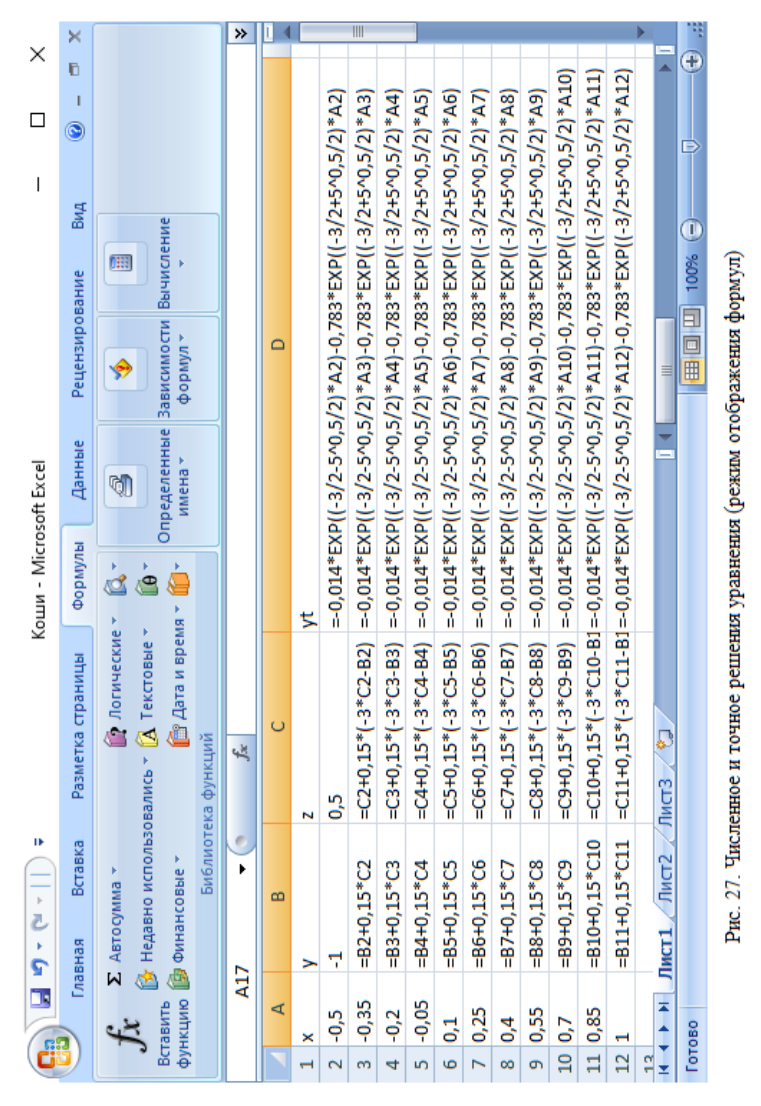

Сопоставим полученное точное решение с численным, вычисленным с использованием функций odesolve (рис. 28) и rkfixed (рис. 29).

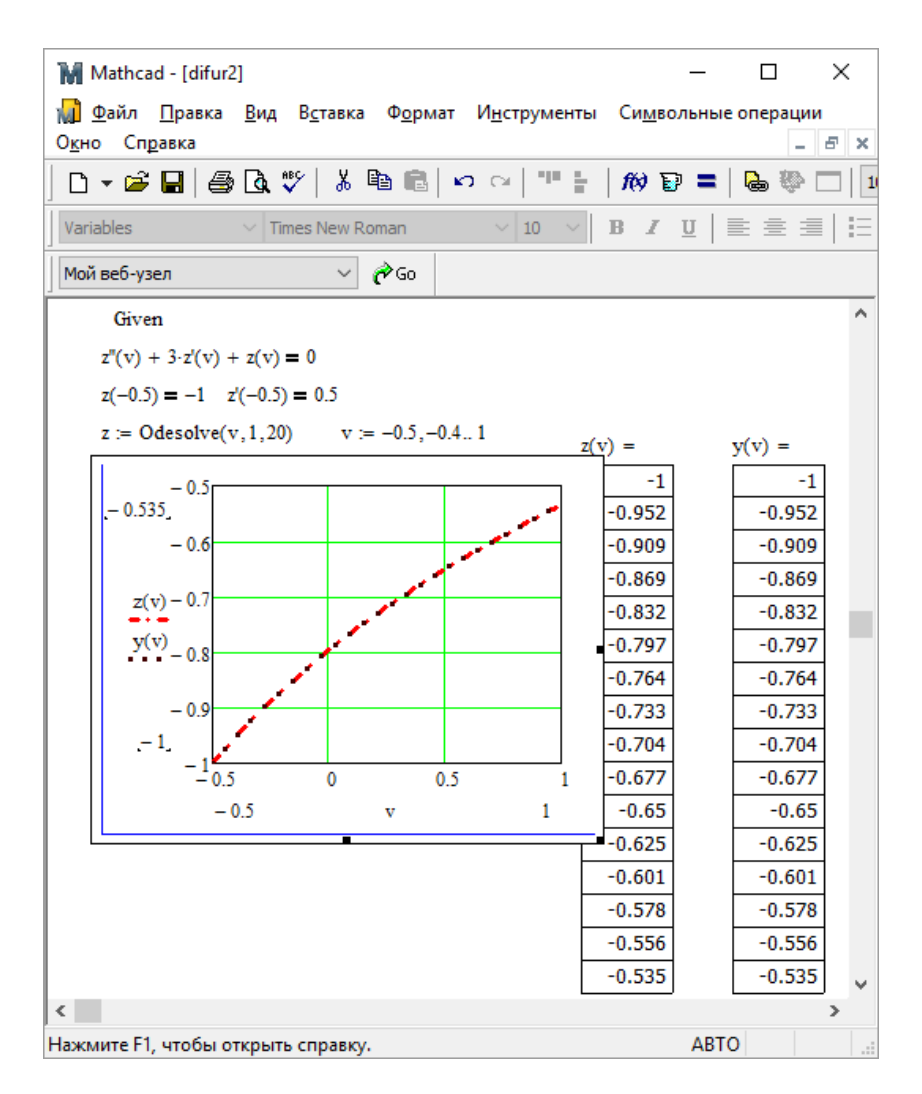

Рис. 28. Решение уравнения с использованием функции odesolve

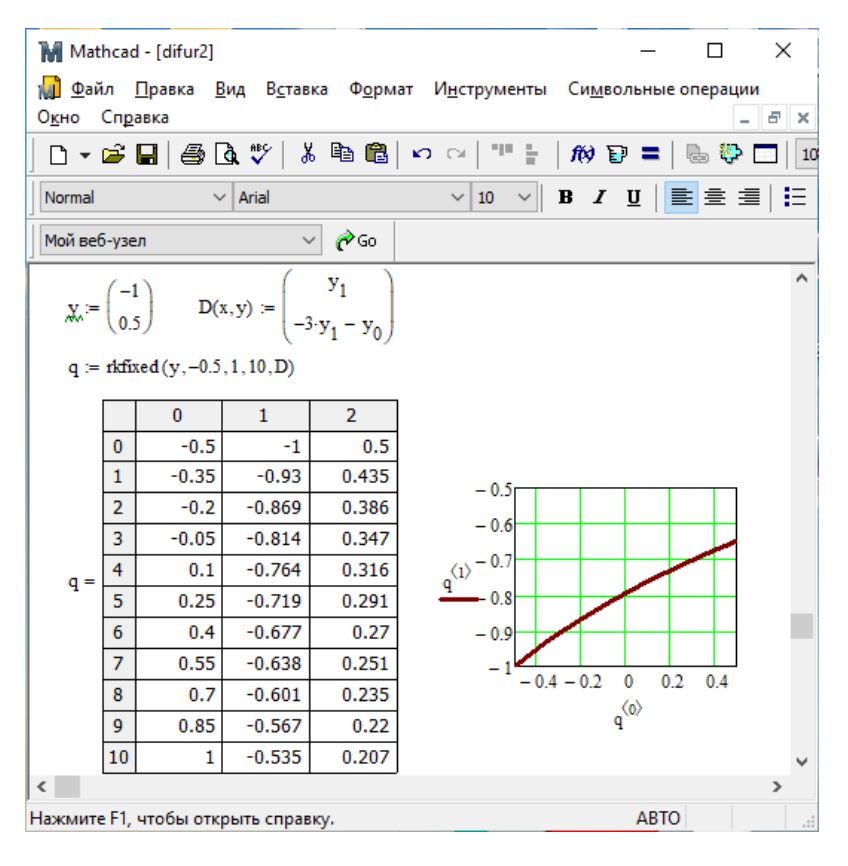

Рис. 29. Решение уравнения с использованием функции rkfixed

Полученные результаты совпадают.

#### <span id="page-45-0"></span>ВАРИАНТЫ ЗАДАНИЯ 5

Задано обыкновенное дифференциальное уравнение второго порядка  $y'' = f(y', y, x)$  с начальными условиями  $y(a) = y_0$  и  $y'(a) = y'_0$ . Найти аналитическое (точное) решение уравнения. Найти численное решение уравнения методом Эйлера на промежутке  $x \in [a, b]$ . Оценить максимальную погрешность вычисления.

Решение выполнить в Microsoft Excel и пакете Mathcad.

В отчете привести:

• точное решение уравнения;

• формулу Эйлера для вычисления численного решения уравнения второго порядка;

• решение уравнения по формуле Эйлера в Microsoft Excel;

• графики точного и численного решений;

• максимальную погрешность - абсолютную и относительную;

• описание функций решения обыкновенного дифференциального уравнения odesolve и rkfixed;

• решения, полученные в пакете Mathcad с использованием функций odesolve и rkfixed.

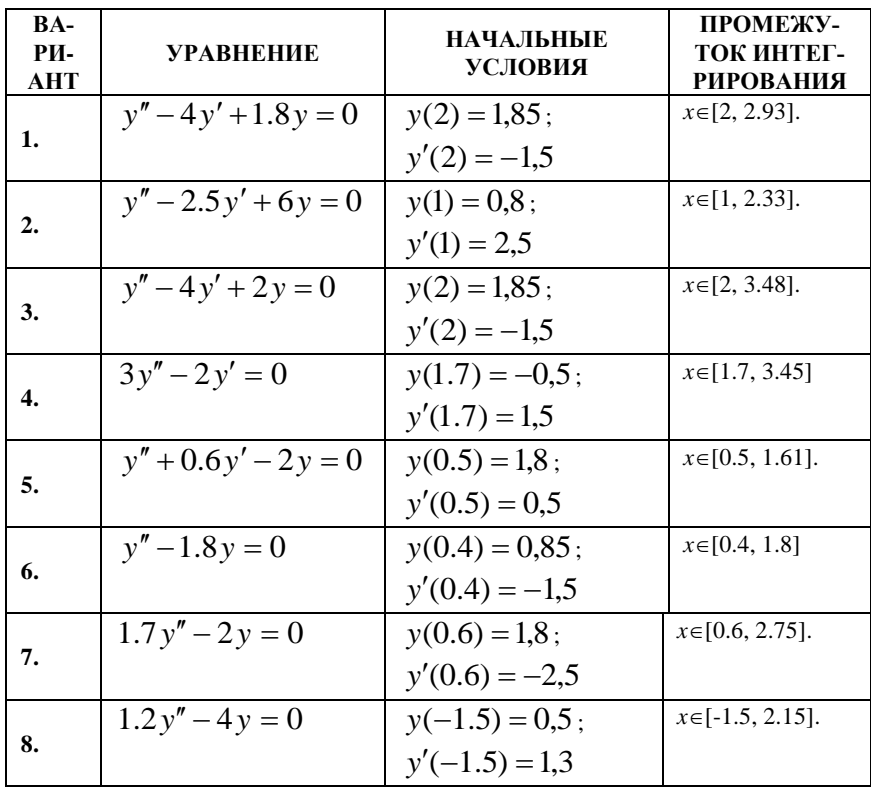

<span id="page-47-0"></span>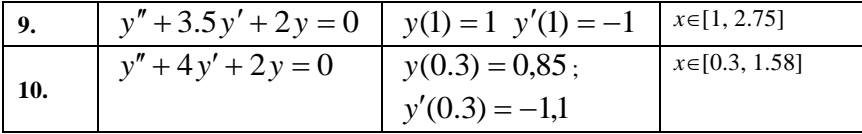

## **БИБЛИОГРАФИЧЕСКИЙ СПИСОК**

1. *Быкова О.Г.* Информатика: Методические указания к курсовой работе / Национальный минерально-сырьевой университет «Горный». – СПб, 2014. 49 с.

2. *Пантина И. В.* Вычислительная математика [Электронный ресурс]: учебник / И. В. Пантина, А. В. Синчуков. - 2-е изд., перераб. и доп. - М.: МФПУ Синергия, 2012. - 176 с.

3. http://znanium.com/bookread2.php?book=451160

4. Численные методы. Практикум: учеб. пособие / А.В. Пантелеев, И.А. Кудрявцева. — М.: ИНФРА-М, 2017. – 512 с. – (Высшее образование: Бакалавриат)

5. <http://znanium.com/catalog.php?bookinfo=652316>

6. Численные методы в математическом моделировании: Уч. пос./ Н.П. Савенкова и др. - 2 изд., исп. и доп. - М.: АРГАМАК-МЕДИА: ИНФРА-М, 2014. - 176 с.

7. *Макаров Е.Г.* MathCAD: Учебный курс. – СПб.: Питер, 2009. 384 с.

## **ОГЛАВЛЕНИЕ**

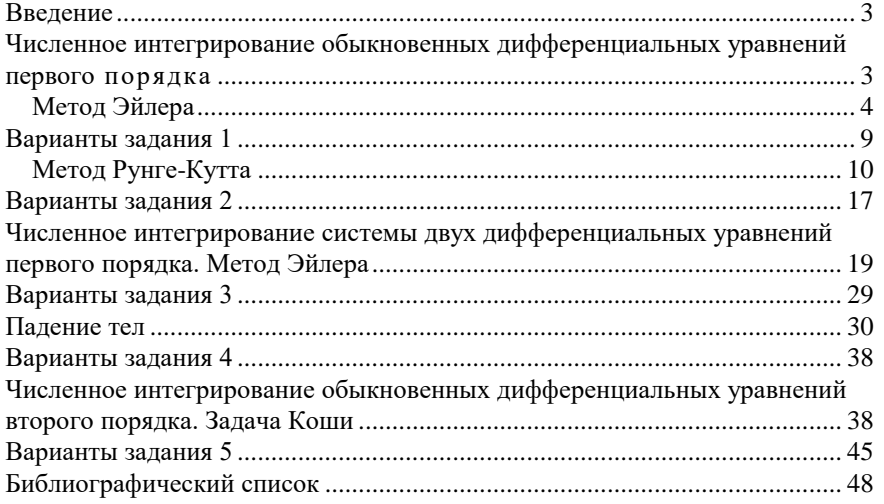

#### **ПРОГРАММНЫЕ ПРОДУКТЫ В МАТЕМАТИЧЕСКОМ МОДЕЛИРОВАНИИ**

#### **ЧИСЛЕННОЕ РЕШЕНИЕ ОБЫКНОВЕННЫХ ДИФФЕРЕНЦИАЛЬНЫХ УРАВНЕНИЙ. ЗАДАЧА КОШИ**

*Методические указания к лабораторным работам для студентов бакалавриата направления 21.03.01*

Сост.: *О.Г. Быкова*

Печатается с оригинал-макета, подготовленного кафедрой информатики и компьютерных технологий

Ответственный за выпуск *О.Г. Быкова*

Лицензия ИД № 06517 от 09.01.2002

Подписано к печати 13.02.2023. Формат  $60\times84/16$ . Усл. печ. л. 2,8. Усл.кр.-отт. 2,8. Уч.-изд.л. 2,6. Тираж 50 экз. Заказ 116.

Санкт-Петербургский горный университет РИЦ Санкт-Петербургского горного университета Адрес университета и РИЦ: 199106 Санкт-Петербург, 21-я линия, 2